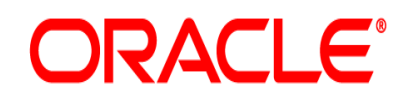

**Oracle® Documaker**

# **Integration with Oracle Banking Platform**

**Installation and Configuration Guide** Version 12.4m R1 (12.4.0)

Part number: E57338-01 January 2015

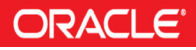

Copyright © 2009, 2015, Oracle and/or its affiliates. All rights reserved.

The Programs (which include both the software and documentation) contain proprietary information; they are provided under a license agreement containing restrictions on use and disclosure and are also protected by copyright, patent, and other intellectual and industrial property laws. Reverse engineering, disassembly, or decompilation of the Programs, except to the extent required to obtain interoperability with other independently created software or as specified by law, is prohibited.

The information contained in this document is subject to change without notice. If you find any problems in the documentation, please report them to us in writing. This document is not warranted to be error-free. Except as may be expressly permitted in your license agreement for these Programs, no part of these Programs may be reproduced or transmitted in any form or by any means, electronic or mechanical, for any purpose.

If the Programs are delivered to the United States Government or anyone licensing or using the Programs on behalf of the United States Government, the following notice is applicable:

#### **U.S. GOVERNMENT RIGHTS**

Programs, software, databases, and related documentation and technical data delivered to U.S. Government customers are "commercial computer software" or "commercial technical data" pursuant to the applicable Federal Acquisition Regulation and agency-specific supplemental regulations. As such, use, duplication, disclosure, modification, and adaptation of the Programs, including documentation and technical data, shall be subject to the licensing restrictions set forth in the applicable Oracle license agreement, and, to the extent applicable, the additional rights set forth in FAR 52.227-19, Commercial Computer Software--Restricted Rights (June 1987). Oracle USA, Inc., 500 Oracle Parkway, Redwood City, CA 94065.

The Programs are not intended for use in any nuclear, aviation, mass transit, medical, or other inherently dangerous applications. It shall be the licensee's responsibility to take all appropriate fail-safe, backup, redundancy and other measures to ensure the safe use of such applications if the Programs are used for such purposes, and we disclaim liability for any damages caused by such use of the Programs.

The Programs may provide links to Web sites and access to content, products, and services from third parties. Oracle is not responsible for the availability of, or any content provided on, third-party Web sites. You bear all risks associated with the use of such content. If you choose to purchase any products or services from a third party, the relationship is directly between you and the third party. Oracle is not responsible for: (a) the quality of third-party products or services; or (b) fulfilling any of the terms of the agreement with the third party, including delivery of products or services and warranty obligations related to purchased products or services. Oracle is not responsible for any loss or damage of any sort that you may incur from dealing with any third party.

Oracle, JD Edwards, and PeopleSoft are registered trademarks of Oracle Corporation and/or its affiliates. Other names may be trademarks of their respective owners.

#### **THIRD PARTY SOFTWARE NOTICES**

This product includes software developed by Apache Software Foundation (http://www.apache.org/).

THIS SOFTWARE IS PROVIDED "AS IS" AND ANY EXPRESS OR IMPLIED WARRANTIES, INCLUDING, BUT NOT LIMITED TO, THE IMPLIED WARRANTIES OF MERCHANTABILITY AND FITNESS FOR A PARTICULAR PURPOSE ARE DISCLAIMED. IN NO EVENT SHALL THE AUTHOR OR CONTRIBUTORS BE LIABLE FOR ANY DIRECT, INDIRECT, INCIDENTAL, SPECIAL, EXEMPLARY, OR CONSEQUENTIAL DAMAGES (INCLUDING, BUT NOT LIMITED TO, PROCUREMENT OF SUBSTITUTE GOODS OR SERVICES; LOSS OF USE, DATA, OR PROFITS; OR BUSINESS INTERRUPTION) HOWEVER CAUSED AND ON ANY THEORY OF LIABILITY, WHETHER IN CONTRACT, STRICT LIABILITY, OR TORT (INCLUDING NEGLIGENCE OR OTHERWISE) ARISING IN ANY WAY OUT OF THE USE OF THIS SOFTWARE, EVEN IF ADVISED OF THE POSSIBILITY OF SUCH DAMAGE.

Copyright © 2000-2009 The Apache Software Foundation. All rights reserved.

This product includes software distributed via the Berkeley Software Distribution (BSD) and licensed for binary distribution under the Generic BSD license.

THIS SOFTWARE IS PROVIDED BY THE COPYRIGHT HOLDERS AND CONTRIBUTORS ``AS IS'' AND ANY EXPRESS OR IMPLIED WARRANTIES, INCLUDING, BUT NOT LIMITED TO, THE IMPLIED WARRANTIES OF MERCHANTABILITY AND FITNESS FOR A PARTICULAR PURPOSE ARE DISCLAIMED. IN NO EVENT SHALL THE COPYRIGHT OWNER OR CONTRIBUTORS BE LIABLE FOR ANY DIRECT, INDIRECT, INCIDENTAL, SPECIAL, EXEMPLARY, OR CONSEQUENTIAL DAMAGES (INCLUDING, BUT NOT LIMITED TO, PROCUREMENT OF SUBSTITUTE GOODS OR SERVICES; LOSS OF USE, DATA, OR PROFITS; OR BUSINESS INTERRUPTION) HOWEVER CAUSED AND ON ANY THEORY OF LIABILITY, WHETHER IN CONTRACT, STRICT LIABILITY, OR TORT (INCLUDING NEGLIGENCE OR OTHERWISE) ARISING IN ANY WAY OUT OF THE USE OF THIS SOFTWARE, EVEN IF ADVISED OF THE POSSIBILITY OF SUCH DAMAGE.

Copyright © 2009, Berkeley Software Distribution (BSD)

THIS SOFTWARE IS PROVIDED ``AS IS'' AND ANY EXPRESSED OR IMPLIED WARRANTIES, INCLUDING, BUT NOT LIMITED TO, THE IMPLIED WARRANTIES OF MERCHANTABILITY AND FITNESS FOR A PARTICULAR PURPOSE ARE DISCLAIMED. IN NO EVENT SHALL THE JDOM AUTHORS OR THE PROJECT CONTRIBUTORS BE LIABLE FOR ANY DIRECT, INDIRECT, INCIDENTAL, SPECIAL, EXEMPLARY, OR CONSEQUENTIAL DAMAGES (INCLUDING, BUT NOT LIMITED TO, PROCUREMENT OF SUBSTITUTE GOODS OR SERVICES; LOSS OF USE, DATA, OR PROFITS; OR BUSINESS INTERRUPTION) HOWEVER CAUSED AND ON ANY THEORY OF LIABILITY, WHETHER IN CONTRACT, STRICT LIABILITY, OR TORT (INCLUDING NEGLIGENCE OR OTHERWISE) ARISING IN ANY WAY OUT OF THE USE OF THIS SOFTWARE, EVEN IF ADVISED OF THE POSSIBILITY OF SUCH DAMAGE. Copyright (C) 2000-2004 Jason Hunter & Brett McLaughlin. All rights reserved.

Copyright © 2009 MIT

This product includes software developed by the JDOM Project (http://www.jdom.org/).

This product includes software developed by the Massachusetts Institute of Technology (MIT).

THE SOFTWARE IS PROVIDED "AS IS", WITHOUT WARRANTY OF ANY KIND, EXPRESS OR IMPLIED, INCLUDING BUT NOT LIMITED TO THE WARRANTIES OF MERCHANTABILITY, FITNESS FOR A PARTICULAR PURPOSE AND NONINFRINGEMENT. IN NO EVENT SHALL THE AUTHORS OR COPYRIGHT HOLDERS BE LIABLE FOR ANY CLAIM, DAMAGES OR OTHER LIABILITY, WHETHER IN AN ACTION OF CONTRACT, TORT OR OTHERWISE, ARISING FROM, OUT OF OR IN CONNECTION WITH THE SOFTWARE OR THE USE OR OTHER DEALINGS IN THE SOFTWARE.

This product includes software developed by Jean-loup Gailly and Mark Adler. This software is provided 'as-is', without any express or implied warranty. In no event will the authors be held liable for any damages arising from the use of this software. Copyright (c) 1995-2005 Jean-loup Gailly and Mark Adler

This software is based in part on the work of the Independent JPEG Group (http://www.ijg.org/).

This product includes software developed by the Dojo Foundation (http://dojotoolkit.org).

THIS SOFTWARE IS PROVIDED BY THE COPYRIGHT HOLDERS AND CONTRIBUTORS "AS IS" AND ANY EXPRESS OR IMPLIED WARRANTIES, INCLUDING, BUT NOT LIMITED TO, THE IMPLIED WARRANTIES OF MERCHANTABILITY AND FITNESS FOR A PARTICULAR PURPOSE ARE DISCLAIMED. IN NO EVENT SHALL THE COPYRIGHT OWNER OR CONTRIBUTORS BE LIABLE FOR ANY DIRECT, INDIRECT, INCIDENTAL, SPECIAL, EXEMPLARY, OR CONSEQUENTIAL DAMAGES (INCLUDING, BUT NOT LIMITED TO, PROCUREMENT OF SUBSTITUTE GOODS OR SERVICES; LOSS OF USE, DATA, OR PROFITS; OR BUSINESS INTERRUPTION) HOWEVER CAUSED AND ON ANY THEORY OF LIABILITY, WHETHER IN CONTRACT, STRICT LIABILITY, OR TORT (INCLUDING NEGLIGENCE OR OTHERWISE) ARISING IN ANY WAY OUT OF THE USE OF THIS SOFTWARE, EVEN IF ADVISED OF THE POSSIBILITY OF SUCH DAMAGE.

Copyright (c) 2005-2009, The Dojo Foundation. All rights reserved.

This product includes software developed by W3C.

Copyright © 2009 World Wide Web Consortium, (Massachusetts Institute of Technology, Institut National de Recherche en Informatique et en Automatique, Keio University). All Rights Reserved. (http://www.w3.org/Consortium/Legal/)

This product includes software developed by Mathew R. Miller (http://www.bluecreststudios.com). Copyright (c) 1999-2002 ComputerSmarts. All rights reserved.

This product includes software developed by Shaun Wilde and distributed via Code Project Open License (http:// www.codeproject.com).

THIS WORK IS PROVIDED "AS IS", "WHERE IS" AND "AS AVAILABLE", WITHOUT ANY EXPRESS OR IMPLIED WARRANTIES OR CONDITIONS OR GUARANTEES. YOU, THE USER, ASSUME ALL RISK IN ITS USE, INCLUDING COPYRIGHT INFRINGEMENT, PATENT INFRINGEMENT, SUITABILITY, ETC. AUTHOR EXPRESSLY DISCLAIMS ALL EXPRESS, IMPLIED OR STATUTORY WARRANTIES OR CONDITIONS, INCLUDING WITHOUT LIMITATION, WARRANTIES OR CONDITIONS OF MERCHANTABILITY, MERCHANTABLE QUALITY OR FITNESS FOR A PARTICULAR PURPOSE, OR ANY WARRANTY OF TITLE OR NON-INFRINGEMENT, OR THAT THE WORK (OR ANY PORTION THEREOF) IS CORRECT, USEFUL, BUG-FREE OR FREE OF VIRUSES. YOU MUST PASS THIS DISCLAIMER ON WHENEVER YOU DISTRIBUTE THE WORK OR DERIVATIVE WORKS.

This product includes software developed by Chris Maunder and distributed via Code Project Open License (http:// www.codeproject.com).

THIS WORK IS PROVIDED "AS IS", "WHERE IS" AND "AS AVAILABLE", WITHOUT ANY EXPRESS OR IMPLIED WARRANTIES OR CONDITIONS OR GUARANTEES. YOU, THE USER, ASSUME ALL RISK IN ITS USE, INCLUDING COPYRIGHT INFRINGEMENT, PATENT INFRINGEMENT, SUITABILITY, ETC. AUTHOR EXPRESSLY DISCLAIMS ALL EXPRESS, IMPLIED OR STATUTORY WARRANTIES OR CONDITIONS, INCLUDING WITHOUT LIMITATION, WARRANTIES OR CONDITIONS OF MERCHANTABILITY, MERCHANTABLE QUALITY OR FITNESS FOR A PARTICULAR PURPOSE, OR ANY WARRANTY OF TITLE OR NON-INFRINGEMENT, OR THAT THE WORK (OR ANY PORTION THEREOF) IS CORRECT, USEFUL, BUG-FREE OR FREE OF VIRUSES. YOU MUST PASS THIS DISCLAIMER ON WHENEVER YOU DISTRIBUTE THE WORK OR DERIVATIVE WORKS.

This product includes software developed by PJ Arends and distributed via Code Project Open License (http:// www.codeproject.com).

THIS WORK IS PROVIDED "AS IS", "WHERE IS" AND "AS AVAILABLE", WITHOUT ANY EXPRESS OR IMPLIED WARRANTIES OR CONDITIONS OR GUARANTEES. YOU, THE USER, ASSUME ALL RISK IN ITS USE, INCLUDING COPYRIGHT INFRINGEMENT, PATENT INFRINGEMENT, SUITABILITY, ETC. AUTHOR EXPRESSLY DISCLAIMS ALL EXPRESS, IMPLIED OR STATUTORY WARRANTIES OR CONDITIONS, INCLUDING WITHOUT LIMITATION, WARRANTIES OR CONDITIONS OF MERCHANTABILITY, MERCHANTABLE QUALITY OR FITNESS FOR A PARTICULAR PURPOSE, OR ANY WARRANTY OF TITLE OR NON-INFRINGEMENT, OR THAT THE WORK (OR ANY PORTION THEREOF) IS CORRECT, USEFUL, BUG-FREE OR FREE OF VIRUSES. YOU MUST PASS THIS DISCLAIMER ON WHENEVER YOU DISTRIBUTE THE WORK OR DERIVATIVE WORKS.

This product includes software developed by Erwin Tratar. This source code and all accompanying material is copyright (c) 1998- 1999 Erwin Tratar. All rights reserved.

THIS SOFTWARE IS PROVIDED "AS IS" WITHOUT EXPRESS OR IMPLIED WARRANTY. USE IT AT YOUR OWN RISK! THE AUTHOR ACCEPTS NO LIABILITY FOR ANY DAMAGE/LOSS OF BUSINESS THAT THIS PRODUCT MAY CAUSE.

This product includes software developed by Sam Leffler of Silicon Graphics.

THE SOFTWARE IS PROVIDED "AS-IS" AND WITHOUT WARRANTY OF ANY KIND, EXPRESS, IMPLIED OR OTHERWISE, INCLUDING WITHOUT LIMITATION, ANY WARRANTY OF MERCHANTABILITY OR FITNESS FOR A PARTICULAR PURPOSE.

IN NO EVENT SHALL SAM LEFFLER OR SILICON GRAPHICS BE LIABLE FOR ANY SPECIAL, INCIDENTAL, INDIRECT OR CONSEQUENTIAL DAMAGES OF ANY KIND, OR ANY DAMAGES WHATSOEVER RESULTING FROM LOSS OF USE, DATA OR PROFITS, WHETHER OR NOT ADVISED OF THE POSSIBILITY OF DAMAGE, AND ON ANY THEORY OF LIABILITY, ARISING OUT OF OR IN CONNECTION WITH THE USE OR PERFORMANCE OF THIS SOFTWARE

Copyright (c) 1988-1997 Sam Leffler Copyright (c) 1991-1997 Silicon Graphics, Inc.

This product includes software developed by Guy Eric Schalnat, Andreas Dilger, Glenn Randers-Pehrson (current maintainer), and others. (http://www.libpng.org)

The PNG Reference Library is supplied "AS IS". The Contributing Authors and Group 42, Inc. disclaim all warranties, expressed or implied, including, without limitation, the warranties of merchantability and of fitness for any purpose. The Contributing Authors and Group 42, Inc. assume no liability for direct, indirect, incidental, special, exemplary, or consequential damages, which may result from the use of the PNG Reference Library, even if advised of the possibility of such damage.

This product includes software components distributed by the Cryptix Foundation.

Copyright © 1995-2005 The Cryptix Foundation Limited. All rights reserved.

THIS SOFTWARE IS PROVIDED BY THE CRYPTIX FOUNDATION LIMITED AND CONTRIBUTORS ``AS IS'' AND ANY EXPRESS OR IMPLIED WARRANTIES, INCLUDING, BUT NOT LIMITED TO, THE IMPLIED WARRANTIES OF MERCHANTABILITY AND FITNESS FOR A PARTICULAR PURPOSE ARE DISCLAIMED. IN NO EVENT SHALL THE CRYPTIX FOUNDATION LIMITED OR CONTRIBUTORS BE LIABLE FOR ANY DIRECT, INDIRECT, INCIDENTAL, SPECIAL, EXEMPLARY, OR CONSEQUENTIAL DAMAGES (INCLUDING, BUT NOT LIMITED TO, PROCUREMENT OF SUBSTITUTE GOODS OR SERVICES; LOSS OF USE, DATA, OR PROFITS; OR BUSINESS INTERRUPTION) HOWEVER CAUSED AND ON ANY THEORY OF LIABILITY, WHETHER IN CONTRACT, STRICT LIABILITY, OR TORT (INCLUDING NEGLIGENCE OR OTHERWISE) ARISING IN ANY WAY OUT OF THE USE OF THIS SOFTWARE, EVEN IF ADVISED OF THE POSSIBILITY OF SUCH DAMAGE

This product includes software components distributed by Sun Microsystems.

This software is provided "AS IS," without a warranty of any kind. ALL EXPRESS OR IMPLIED CONDITIONS, REPRESENTATIONS AND WARRANTIES, INCLUDING ANYIMPLIED WARRANTY OF MERCHANTABILITY, FITNESS FOR A PARTICULAR PURPOSE OR NON-INFRINGEMENT, ARE HEREBY EXCLUDED. SUN AND ITS LICENSORS SHALL NOT BE LIABLE FOR ANY DAMAGES SUFFERED BY LICENSEE AS A RESULT OF USING, MODIFYING OR DISTRIBUTING THE SOFTWARE OR ITS DERIVATIVES. IN NO EVENT WILL SUN OR ITS LICENSORS BE LIABLE FOR ANY LOST REVENUE, PROFIT OR DATA, OR FOR DIRECT, INDIRECT, SPECIAL, CONSEQUENTIAL, INCIDENTAL OR PUNITIVE DAMAGES, HOWEVER CAUSED AND REGARDLESS OF THE THEORY OF LIABILITY, ARISING OUT OF THE USE OF OR INABILITY TO USE SOFTWARE, EVEN IF SUN HAS BEEN ADVISED OF THE POSSIBILITY OF SUCH DAMAGES.

Copyright (c) 1998 Sun Microsystems, Inc. All Rights Reserved.

This product includes software components distributed by Dennis M. Sosnoski.

THIS SOFTWARE IS PROVIDED BY THE COPYRIGHT HOLDERS AND CONTRIBUTORS "AS IS'" AND ANY EXPRESS OR IMPLIED WARRANTIES, INCLUDING, BUT NOT LIMITED TO, THE IMPLIED WARRANTIES OF MERCHANTABILITY AND FITNESS FOR A PARTICULAR PURPOSE ARE DISCLAIMED. IN NO EVENT SHALL THE COPYRIGHT OWNER OR CONTRIBUTORS BE LIABLE FOR ANY DIRECT, INDIRECT, INCIDENTAL, SPECIAL, EXEMPLARY, OR CONSEQUENTIAL DAMAGES (INCLUDING, BUT NOT LIMITED TO, PROCUREMENT OF SUBSTITUTE GOODS OR SERVICES; LOSS OF USE, DATA, OR PROFITS; OR BUSINESS INTERRUPTION) HOWEVER CAUSED AND ON ANY THEORY OF LIABILITY, WHETHER IN CONTRACT, STRICT LIABILITY, OR TORT (INCLUDING NEGLIGENCE OR OTHERWISE) ARISING IN ANY WAY OUT OF THE USE OF THIS SOFTWARE, EVEN IF ADVISED OF THE POSSIBILITY OF SUCH DAMAGE.

Copyright © 2003-2007 Dennis M. Sosnoski. All Rights Reserved

It also includes materials licensed under Apache 1.1 and the following XPP3 license

THIS SOFTWARE IS PROVIDED "AS IS'" AND ANY EXPRESSED OR IMPLIED WARRANTIES, INCLUDING, BUT NOT LIMITED TO, THE IMPLIED WARRANTIES OF MERCHANTABILITY AND FITNESS FOR A PARTICULAR PURPOSE ARE DISCLAIMED. IN NO EVENT SHALL THE COPYRIGHT OWNER OR CONTRIBUTORS BE LIABLE FOR ANY DIRECT, INDIRECT, INCIDENTAL, SPECIAL, EXEMPLARY, OR CONSEQUENTIAL DAMAGES (INCLUDING, BUT NOT LIMITED TO, PROCUREMENT OF SUBSTITUTE GOODS OR SERVICES; LOSS OF USE, DATA, OR PROFITS; OR BUSINESS INTERRUPTION) HOWEVER CAUSED AND ON ANY THEORY OF LIABILITY, WHETHER IN CONTRACT, STRICT LIABILITY, OR TORT (INCLUDING NEGLIGENCE OR OTHERWISE) ARISING IN ANY WAY OUT OF THE USE OF THIS SOFTWARE, EVEN IF ADVISED OF THE POSSIBILITY OF SUCH DAMAGE.

Copyright © 2002 Extreme! Lab, Indiana University. All Rights Reserved

This product includes software components distributed by CodeProject. This software contains material that is © 1994-2005 The Ultimate Toolbox, all rights reserved.

This product includes software components distributed by Geir Landro.

Copyright © 2001-2003 Geir Landro (drop@destroydrop.com) JavaScript Tree - www.destroydrop.com/hjavascripts/tree/version 0.96

This product includes software components distributed by the Hypersonic SQL Group.

THIS SOFTWARE IS PROVIDED BY THE COPYRIGHT HOLDERS AND CONTRIBUTORS "AS IS'" AND ANY EXPRESS OR IMPLIED WARRANTIES, INCLUDING, BUT NOT LIMITED TO, THE IMPLIED WARRANTIES OF MERCHANTABILITY AND FITNESS FOR A PARTICULAR PURPOSE ARE DISCLAIMED. IN NO EVENT SHALL THE COPYRIGHT OWNER OR CONTRIBUTORS BE LIABLE FOR ANY DIRECT, INDIRECT, INCIDENTAL, SPECIAL, EXEMPLARY, OR CONSEQUENTIAL DAMAGES (INCLUDING, BUT NOT LIMITED TO, PROCUREMENT OF SUBSTITUTE GOODS OR SERVICES; LOSS OF USE, DATA, OR PROFITS; OR BUSINESS INTERRUPTION) HOWEVER CAUSED AND ON ANY THEORY OF LIABILITY, WHETHER IN CONTRACT, STRICT LIABILITY, OR TORT (INCLUDING NEGLIGENCE OR OTHERWISE) ARISING IN ANY WAY OUT OF THE USE OF THIS SOFTWARE, EVEN IF ADVISED OF THE POSSIBILITY OF SUCH DAMAGE

Copyright © 1995-2000 by the Hypersonic SQL Group. All Rights Reserved

This product includes software components distributed by the International Business Machines Corporation and others.

THE SOFTWARE IS PROVIDED "AS IS", WITHOUT WARRANTY OF ANY KIND, EXPRESS OR IMPLIED, INCLUDING BUT NOT LIMITED TO THE WARRANTIES OF MERCHANTABILITY, FITNESS FOR A PARTICULAR PURPOSE AND NONINFRINGEMENT. IN NO EVENT SHALL THE AUTHORS OR COPYRIGHT HOLDERS BE LIABLE FOR ANY CLAIM, DAMAGES OR OTHER LIABILITY, WHETHER IN AN ACTION OF CONTRACT, TORT OR OTHERWISE, ARISING FROM, OUT OF OR IN CONNECTION WITH THE SOFTWARE OR THE USE OR OTHER DEALINGS IN THE SOFTWARE.

Copyright (c) 1995-2009 International Business Machines Corporation and others. All rights reserved.

This product includes software components distributed by the University of Coimbra.

University of Coimbra distributes this software in the hope that it will be useful but DISCLAIMS ALL WARRANTIES WITH REGARD TO IT, including all implied warranties of MERCHANTABILITY or FITNESS FOR A PARTICULAR PURPOSE. In no event shall University of Coimbra be liable for any special, indirect or consequential damages (or any damages whatsoever) resulting from loss of use, data or profits, whether in an action of contract, negligence or other tortious action, arising out of or in connection with the use or performance of this software.

Copyright (c) 2000 University of Coimbra, Portugal. All Rights Reserved.

This product includes software components distributed by Steve Souza.

THIS SOFTWARE IS PROVIDED BY THE AUTHOR AND CONTRIBUTORS "AS IS'" AND ANY EXPRESS OR IMPLIED WARRANTIES, INCLUDING, BUT NOT LIMITED TO, THE IMPLIED WARRANTIES OF MERCHANTABILITY AND FITNESS FOR A PARTICULAR PURPOSE ARE DISCLAIMED. IN NO EVENT SHALL THE COPYRIGHT OWNER OR CONTRIBUTORS BE LIABLE FOR ANY DIRECT, INDIRECT, INCIDENTAL, SPECIAL, EXEMPLARY, OR CONSEQUENTIAL DAMAGES (INCLUDING, BUT NOT LIMITED TO, PROCUREMENT OF SUBSTITUTE GOODS OR SERVICES; LOSS OF USE, DATA, OR PROFITS; OR BUSINESS INTERRUPTION) HOWEVER CAUSED AND ON ANY THEORY OF LIABILITY, WHETHER IN CONTRACT, STRICT LIABILITY, OR TORT (INCLUDING NEGLIGENCE OR OTHERWISE) ARISING IN ANY WAY OUT OF THE USE OF THIS SOFTWARE, EVEN IF ADVISED OF THE POSSIBILITY OF SUCH DAMAGE.

Copyright © 2002, Steve Souza (admin@jamonapi.com). All Rights Reserved.

This product includes software developed by the OpenSymphony Group (http://www.opensymphony.com/.)" Copyright © 2001-2004 The OpenSymphony Group. All Rights Reserved.

Pantone LLC is the copyright owner of color data and/or software which are licensed to Oracle to distribute for use only in combination with Oracle Documaker. PANTONE Color Data and/or Software shall not be copied onto another disk or into memory unless part of the execution of Oracle Documaker.

THE SOFTWARE IS PROVIDED "AS IS", WITHOUT WARRANTY OF ANY KIND, EXPRESS OR IMPLIED, INCLUDING BUT NOT LIMITED TO THE WARRANTIES OF MERCHANTABILITY, FITNESS FOR A PARTICULAR PURPOSE AND NONINFRINGEMENT. IN NO EVENT SHALL THEAUTHORS OR COPYRIGHT HOLDERS BE LIABLE FOR ANY CLAIM, DAMAGES OR OTHER LIABILITY, WHETHER IN AN ACTION OF CONTRACT, TORT OR OTHERWISE, ARISING FROM, OUT OF OR IN CONNECTION WITH THE SOFTWARE OR THE USE OR OTHER DEALINGS IN THE SOFTWARE.

Copyright (c) 2009 Dave Gamble

PANTONE (R) Colors displayed in the software application or in the user documentation may not match PANTONE-identified standards. Consult current PANTONE Color Publications for accurate color. PANTONE(R) and other Pantone LLC trademarks are the property of Pantone LLC. (C) Pantone LLC, 2011.

This product includes software developed by Dave Gamble and distributed via SourceForge.net (http://sourceforge.net/projects/ cjson/)

# **Contents**

**[Preface 10](#page-9-0)** Documentation Accessibility 10 Conventions 11

**Overview 12** Product Overview 13 Pre-Requisites 14 Integration Component Overview 15

**[Installing Oracle Documaker Enterprise Edition Integration Extensions 16](#page-15-0)** Update Enterprise Edition Environment 16 [Resource Configuration 34](#page-33-0) [Web Application Configuration 38](#page-38-0)

# <span id="page-9-0"></span>**Preface**

This document contains information necessary for the installation and configuration of integration components to create a complete solution using Oracle Banking Platform (OBP) and Oracle Documaker.

### **Audience**

This document is intended for users who have installed Oracle Banking Platform and Oracle Documaker Enterprise Edition and who need to integrate the two products.

Familiarity with Oracle Documaker components is recommended. Please see the Oracle Documaker Administrators Guide, particularly the Using Documaker Web Services chapter for a deeper understanding of integration components.

### **DOCUMENTATION ACCESSIBILITY**

### **Accessibility of Links to External Web Sites in Documentation**

This documentation may contain links to Web sites of other companies or organizations that Oracle does not own or control. Oracle neither evaluates nor makes any representations regarding the accessibility of these Web sites.

### **CUSTOMER SUPPORT**

If you have any questions about the installation or use of our products, please call +1.800.223.1711 or visit the My Oracle Support website:

http://www.oracle.com/us/support/index.html.

Go to My Oracle Support to find answers in the Oracle Support Knowledge Base, submit, update or review your Service Requests, engage the My Oracle Support Community, download software updates, and tap into Oracle proactive support tools and best practices.

Hearing impaired customers in the U.S. who need to speak with an Oracle Support representative may use a telecommunications relay service (TRS); information about TRS is available at http://www.fcc.gov/cgb/consumerfacts/trs.html, and a list of phone numbers is available at http://www.fcc.gov/cgb/dro/trsphonebk.html. International hearing impaired customers should use the TRS at 1.605.224.1837.

### **CONTACT**

USA: +1.800.223.1711 Canada: 1.800.668.8921 or +1.905.890.6690 Latin America: 877.767.2253

For other regions including Latin America, Europe, Middle East, Africa, and Asia Pacific regions: Visit- http://www.oracle.com/us/support/contact/index.html.

### **CONVENTIONS**

The following text conventions are used in this document:

#### **Convention Description**

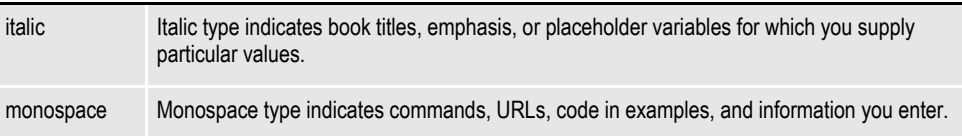

### **Tips, Notes, and Warnings**

- **a.** Tip provides a better way to use the software.
- **b.** Note contains special information and reminders.
- **c.** Warning contains critical information that if ignored, may cause errors or result in the loss of information.

## <span id="page-11-0"></span>**OVERVIEW**

This document describes how to install and configure the needed components of Oracle Documaker Enterprise Edition for integration with the Oracle Banking Platform (OBP).

This chapter includes the following topics:

- *Overview* [on page 12](#page-11-0)
- *[Product Overview](#page-12-0)* on page 13
- *[Integration Component Overview](#page-14-0)* on page 15

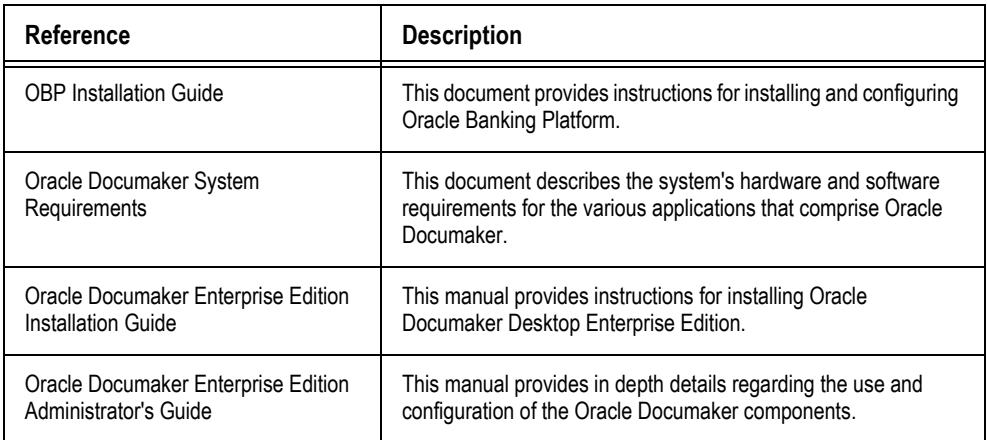

### <span id="page-12-0"></span>**Product Overview**

Documents form an integral part of Banking transactions. A customer comes across various kinds of documents which facilitate easy processing of loan application, credit appraisal and loan disbursal.

Documents serve very important function of providing information to both the Bank. Documents provide information for the customer and the bank and serve as a legal tool for use in any future dispute. All documents are therefore indexed and archived properly for future retrieval.

Outbound Documentation systems are used to define, build and distribute various documents targeting the external players (like Customers, etc.).

The integration of Oracle Banking Platform and Oracle Documaker enables document automation for Oracle Banking Platform customers.

–

## **Pre-Requisites**

This guide assumes that you have reviewed the Oracle Documaker Enterprise Edition Installation Guide and have a successfully installed system that you can now use to begin the integration pack installation and configuration. This guide also assumes you are familiar with the files and directory structure outlined in the Oracle Documaker Enterprise Installation guide. If you have any questions, please contact Oracle Support with the information listed in the back of this document.

This guide details the process to configure the OBP to Oracle Documaker integration package. It is assumed that there is an existing OBP and Oracle IPM server available to validate integration.

## <span id="page-14-0"></span>**Integration Component Overview**

Oracle Documaker Enterprise Edition (ODEE) is a standalone application developed for Electronic Document Automation. Integration of ODEE with Oracle OBP is completed by web service communication methods supported by both OBP and Oracle Documaker.

The Documaker Enterprise Edition installation comes with a sample set of forms for installation validation and system demonstration. The OBP-Documaker Integration pack provides targeted sample banking form resources, called "Model Bank" forms that replace the sample forms provided with the ODEE installation. The integration pack also provides additional components used to support the archive and distribution capabilities of the complete OBP-Documaker solution.This integration pack contains:

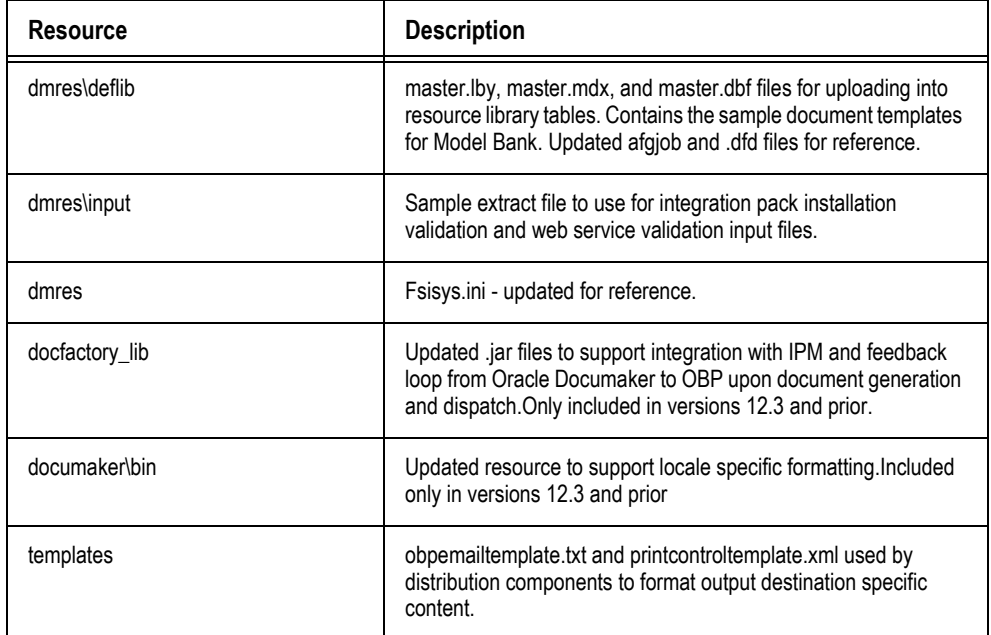

Download the integration pack from Oracle Software Delivery Cloud Oracle. Once the integration pack is downloaded, unzip the contents into a source directory that you can use temporarily while completing the integration configuration tasks.

–

# <span id="page-15-0"></span>**Installing Oracle Documaker Enterprise Edition Integration Extensions**

This chapter describes how to install and configure the needed components of Oracle Documaker Enterprise Edition for integration with Oracle Banking Platform (OBP).

This chapter includes the following topics:

- *• [Update Enterprise Edition Environment on page 16](#page-15-1)*
- *• [Resource Configuration](#page-33-0)* on page 17
- *• [Web Application Configuration](#page-38-0)* on page 20

## <span id="page-15-1"></span>**Update Enterprise Edition Environment**

Use the steps below to update and configure the Oracle Documaker Enterprise Edition environment to support integration with Oracle Banking Platform.

#### **Step A:Update Directories and Core Files**

- 1. Stop both the Oracle Documaker Document Factory Service (ODDF Service) and Docupresentment service.
- 2. Obtain the following files from IPM server, typically in the SORACLE HOME/ ipm/lib/ecm-client.zip, and place in the docfactory\lib directory on the ODEE server:
	- **a.** oracle.webservcies.standaloneclient.jar
	- **b.** imaging-client.jar
	- **c.** ecm-client.jar
	- **d.** ecm-wls.jar
- 3. Update the utllib resource in the documaker\bin directory. (If using ODEE 12.1.0, complete this step.Otherwise, skip to next step)
	- **a.** Copy the existing ultw32.dll or ultlib.so to serve as a backup.
	- **b.** Choose the utlw32.dll for Windows or the utllib.so.linux or ulllib.so.solaris. Rename the ultlib.so.linux or ultlib.so.solars to ultlib.so and update within the bin directory.
- 4. Supply distribution template files. Put the following files from the extracted OBP Update.zip into the documaker directory.
	- 1. obpemailtemplate.txt
	- 2. printcontroltemplate.xml
- 5. Establish integration point directories. Create the following directories in the documaker\mstrres\dmres directory:
	- **a.** post
	- **b.** results-archive
	- **c.** scratch

#### **Step B:Configure Integration Components**

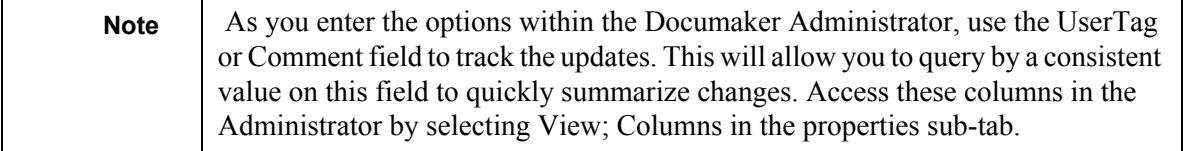

- 1. Update the transaction identification components using the Documaker Administrator web application.
	- **a.** Login to Oracle Documaker Administrator web application using the URL and credentials established during Oracle Documaker Enterprise Edition installation.
	- **b.** Click System.
	- **c.** Expand the Assembly Line, default name is Assembly Line 1.
	- **d.** Highlight the Receiver and click Configure.
	- **e.** On the Receiver configuration tab, click FileReceiver Context, FileReceiver Group and set the following properties.

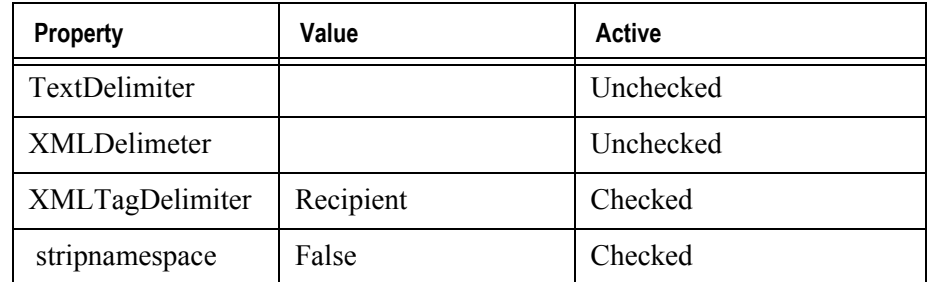

- **f.** Click Save.
- **g.** Navigate to the Systems Overview tab.
- **h.** Highlight the Identifier and click Configure.
- **i.** On the Identifier configuration tab, click Identifier Context, Identifier Group and set the following properties:
- **j.** Click Save.

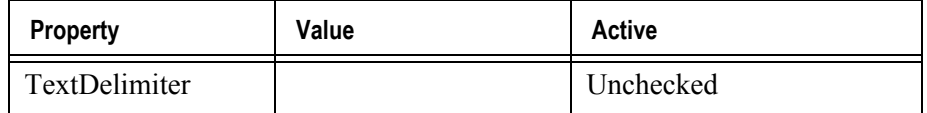

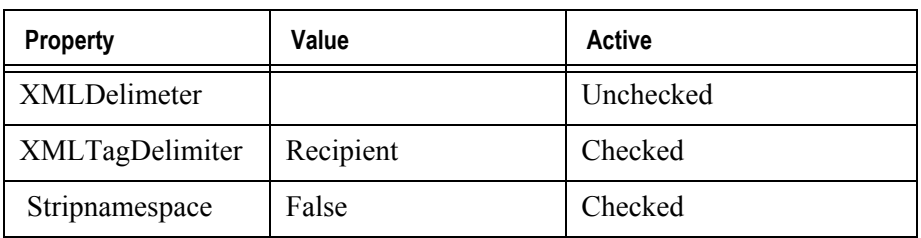

### **Step C:Configure Archive and Distribution Integration Components**

- 1. Navigate to the Systems Overview tab.
- 2. Highlight the Archiver and click Configure.
- 3. Create a new Context to support bursting the PUBS row print stream into individual form PDF files for use in individually archiving and sending for distribution.

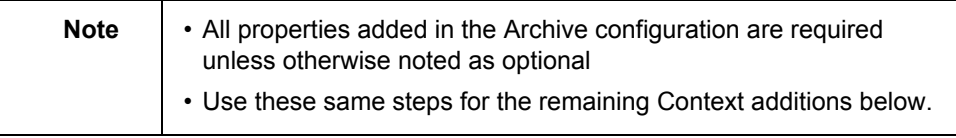

- **a.** Click on the green + to Create Context.
- **b.** Enter the Context Name, Category, Group Name, Property and Value as listed in the first row of the table below. Leave Active as checked.

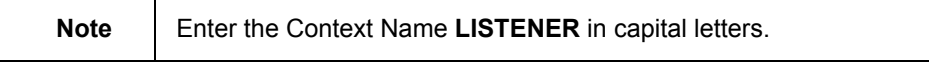

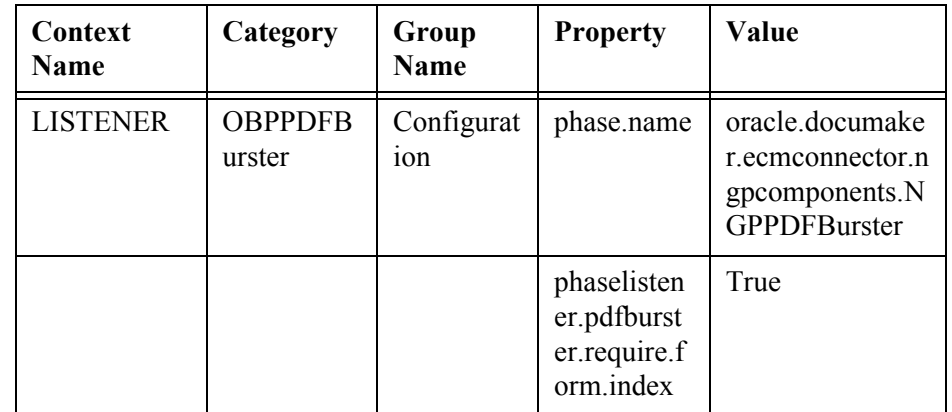

4. Create a new Context to support collecting and storing the feedback information for OBP to be notified of the results of generation (archive).

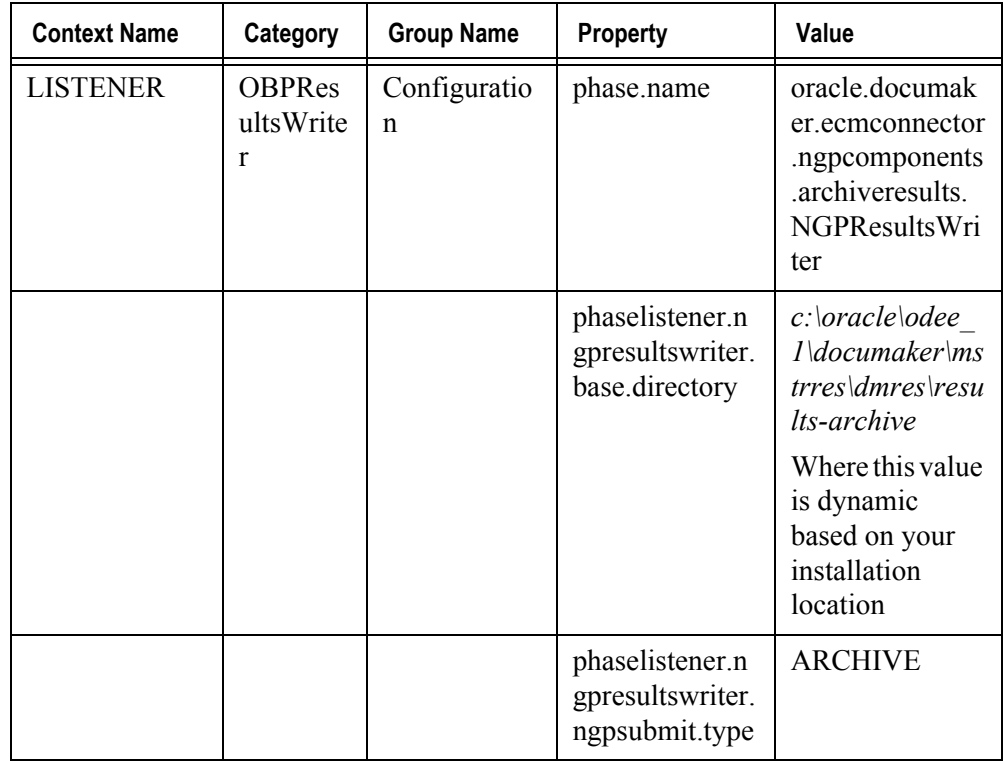

5. Create a new Context to support collecting and storing the feedback information for OBP to be notified of the results of dispatch (post or email).

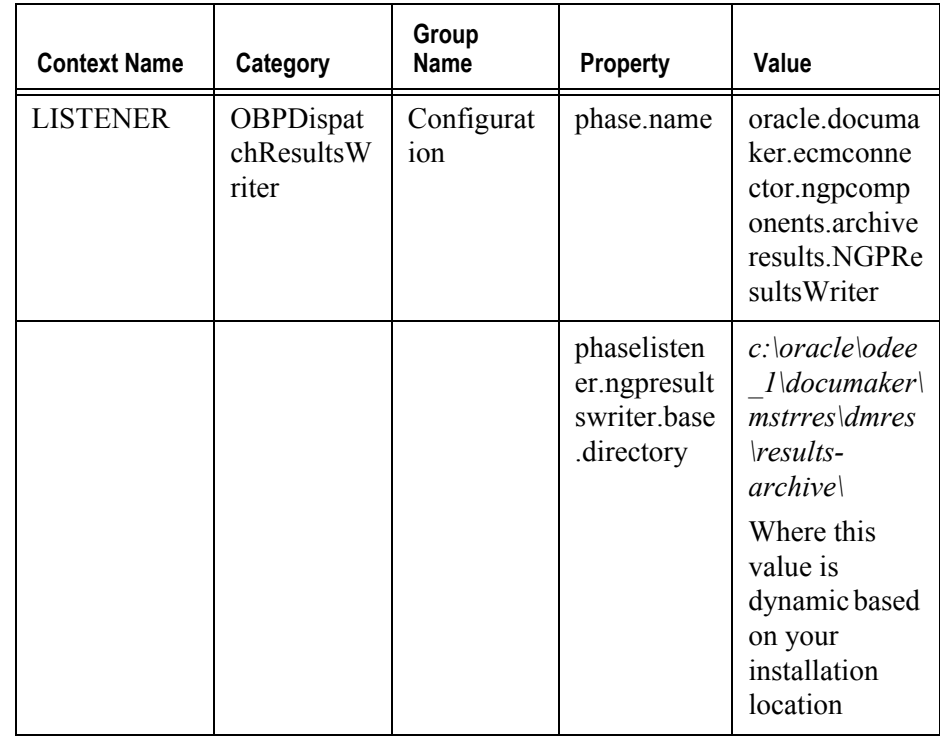

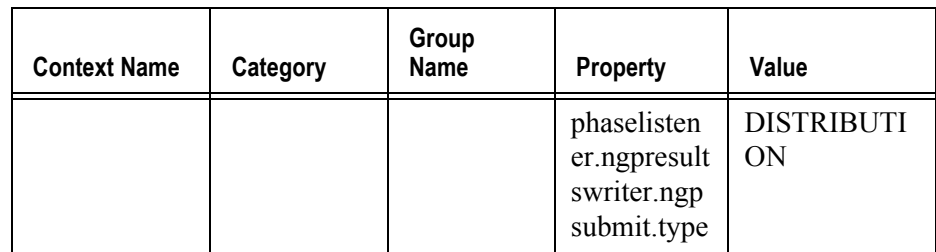

6. Create a new Context to configure the archive destination used for output batches where the output is broken into individual print streams per form and sent to IPM. This destination configuration provides the details for IPM access and authentication and identifies the Listener processing that should be executed within the destination.

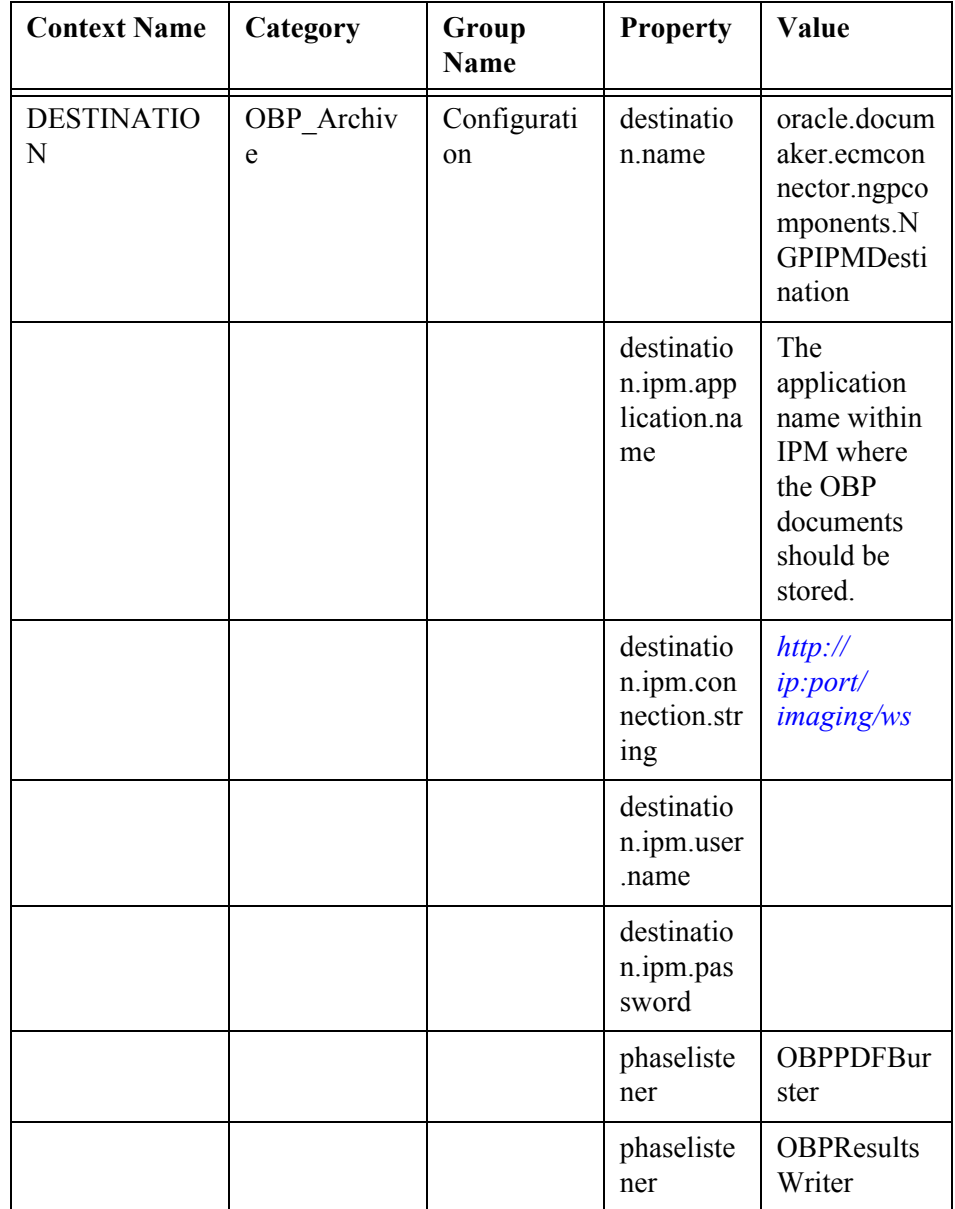

7. Create a new Group within the Destination – OBP\_Archive Context to set any default or mapped data that should be sent into the destination processing. This default and mapped data can be used at any point in the destination's processing – for example, if the destination archive's to IPM and certain values are needed for indexing, or in the case of the OBP\_Post destination, the Default and Mappings are used to capture data for the print control file.

To create a new Group, follow these Steps:

- Highlight the Category for which you want to add a new Group and click + Create Group.
- Enter the Group Name, Property and Value as shown in the first row below and leave Active as checked.
- Click on the + to Create new property and enter the Property and Value for the remaining properties listed in the table.

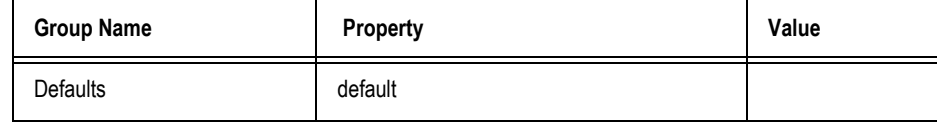

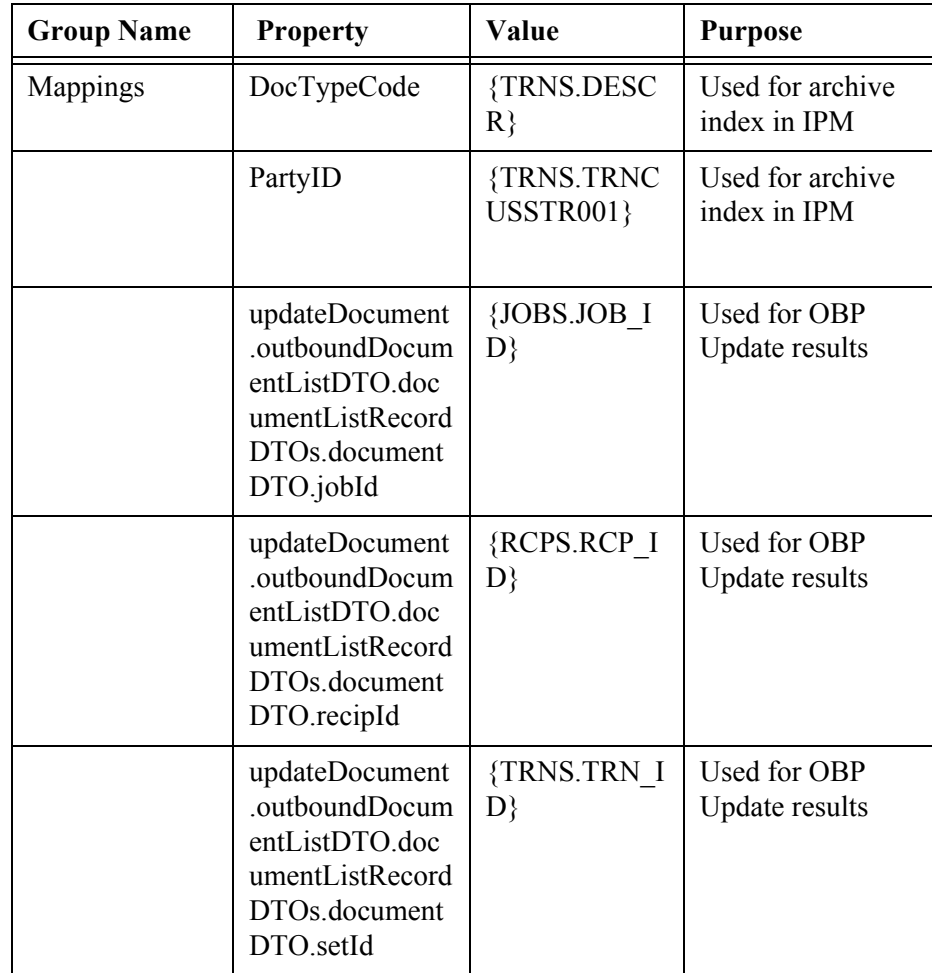

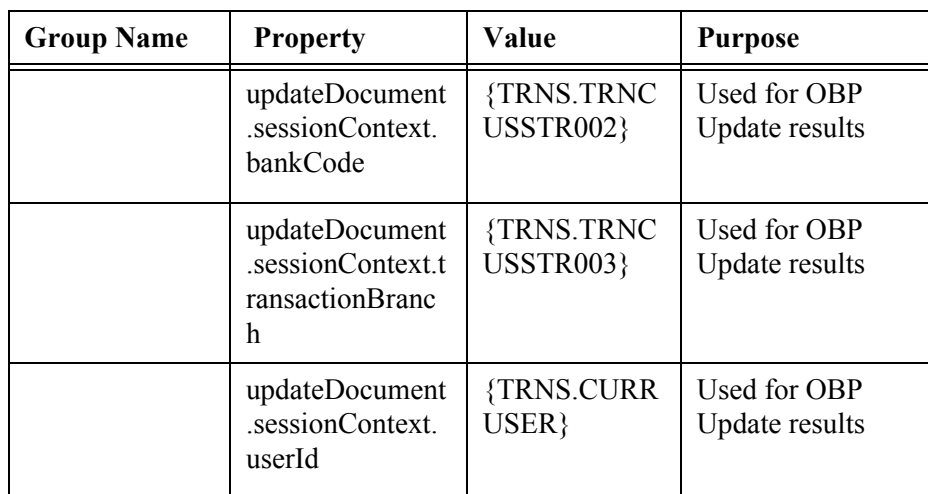

8. Create a new Context configure the output Post destination used for output batches who's output is bursted, and zipped along with a print control file. This output will then be independently sent to or picked up by a print vendor. This destination, OBP\_Post can be customized to meet the needs of the particular print vendor used.

### **Note**

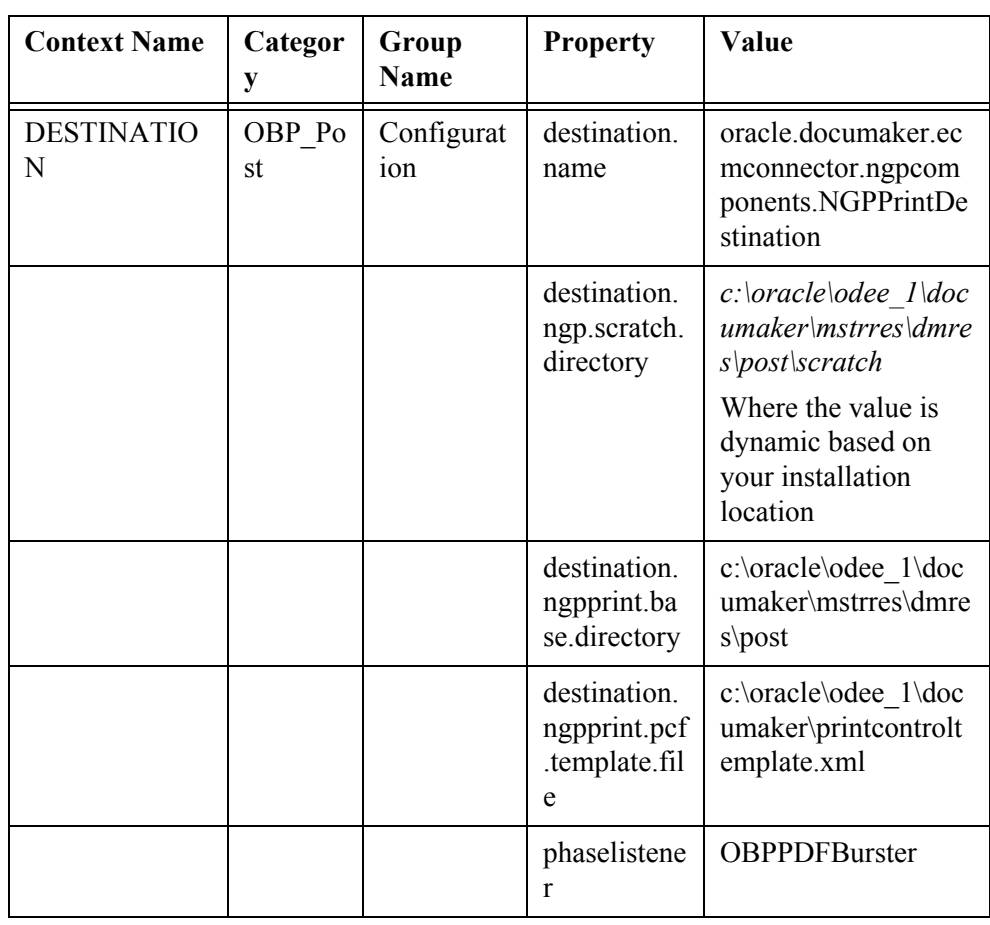

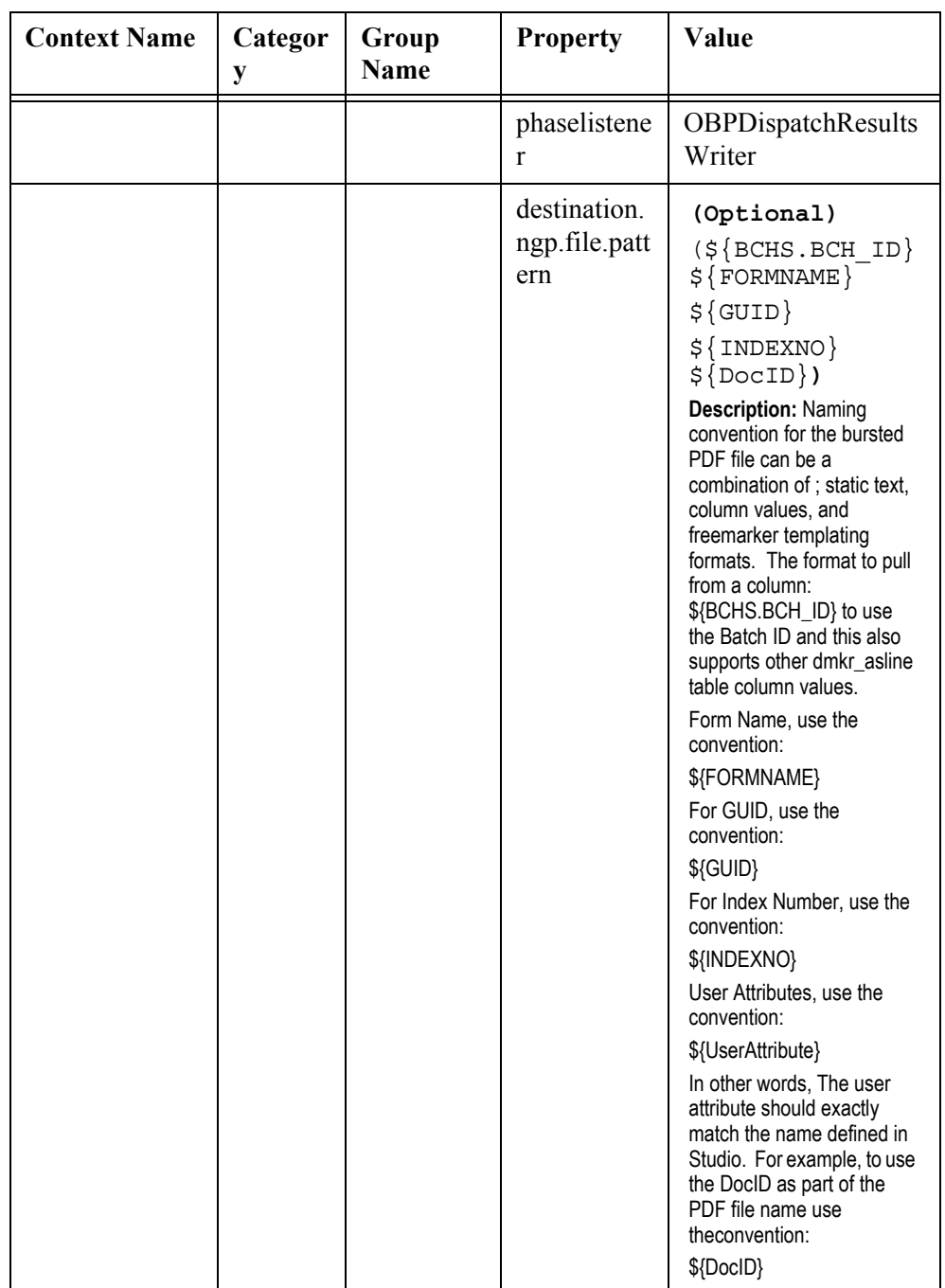

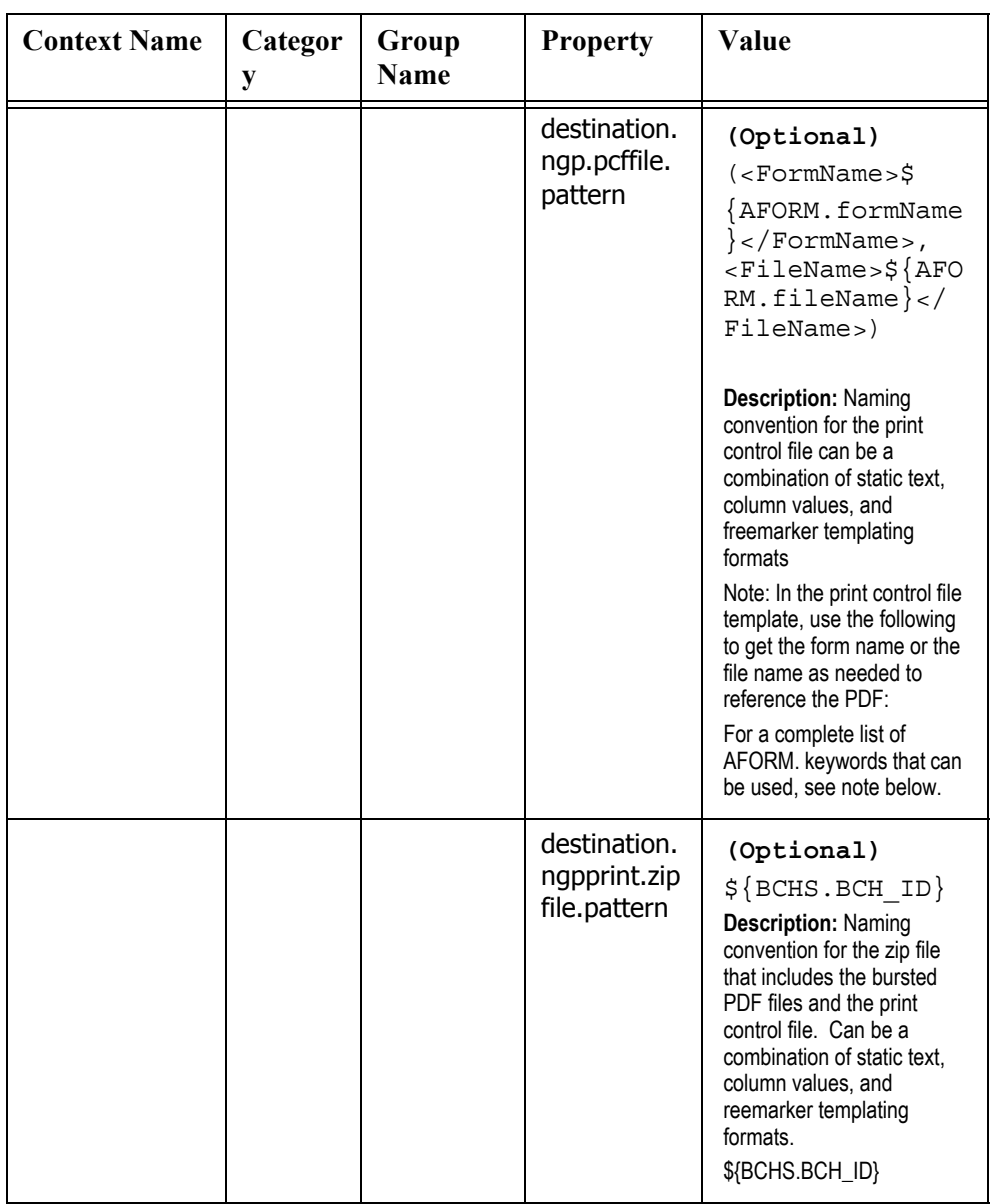

**Note:** AFORM is a collection of the form elements available for reference. The content object and form element are available with the prefix AFORM. are as follows:

- formname
- pullform
- nonStandardPack
- sheetNumOf
- orientation
- paperSize
- paperStockId
- tray
- userAttributes
- filename
- 9. Create a new Group within the Destination OBP Post Context to set any default or mapped data that should be sent into the destination processing. This default and mapped data can be used at any point in the destination's processing – for example, if the destination archive's to IPM and certain values are needed for indexing, or in the case of the OBP\_Post destination, the Default and Mappings are used to capture data for the print control file.

To create a new Group, follow these Steps:

- Highlight the Category for which you want to add a new Group and click + Create Group.
- Enter the Group Name, Property and Value as shown in the first row below.
- Click on the + to Create new property and enter the Property and Value for the remaining properties listed in the table.

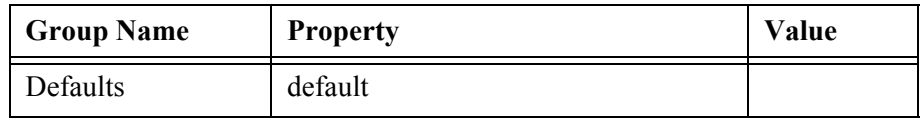

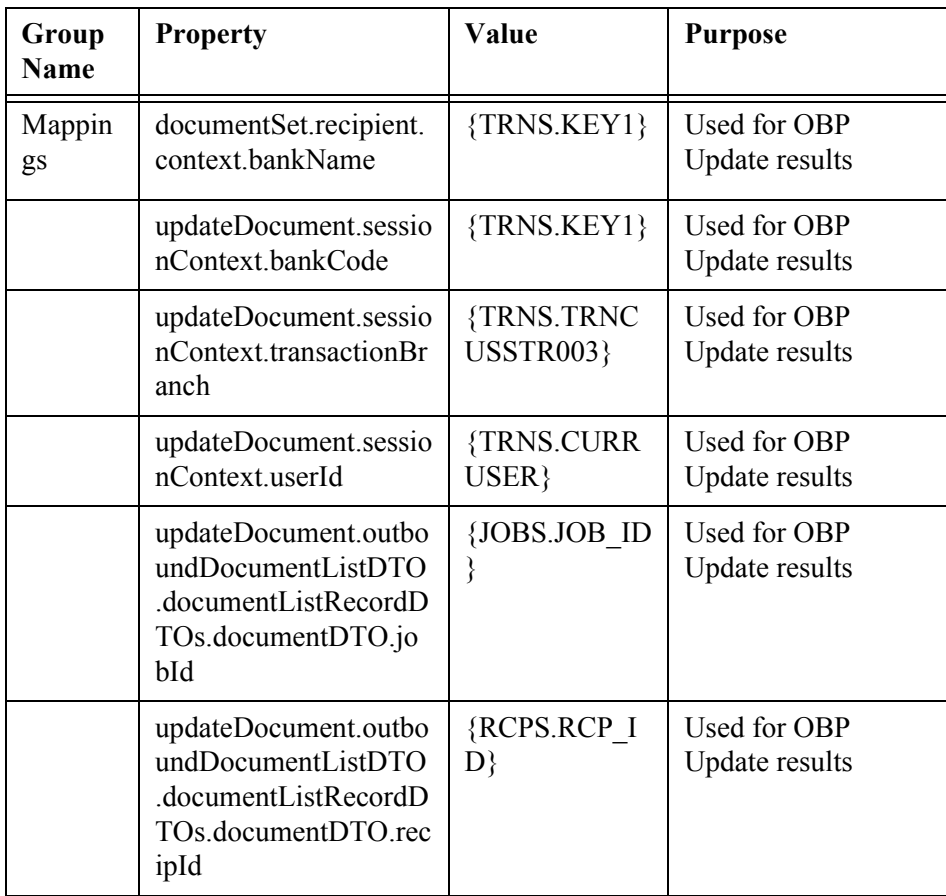

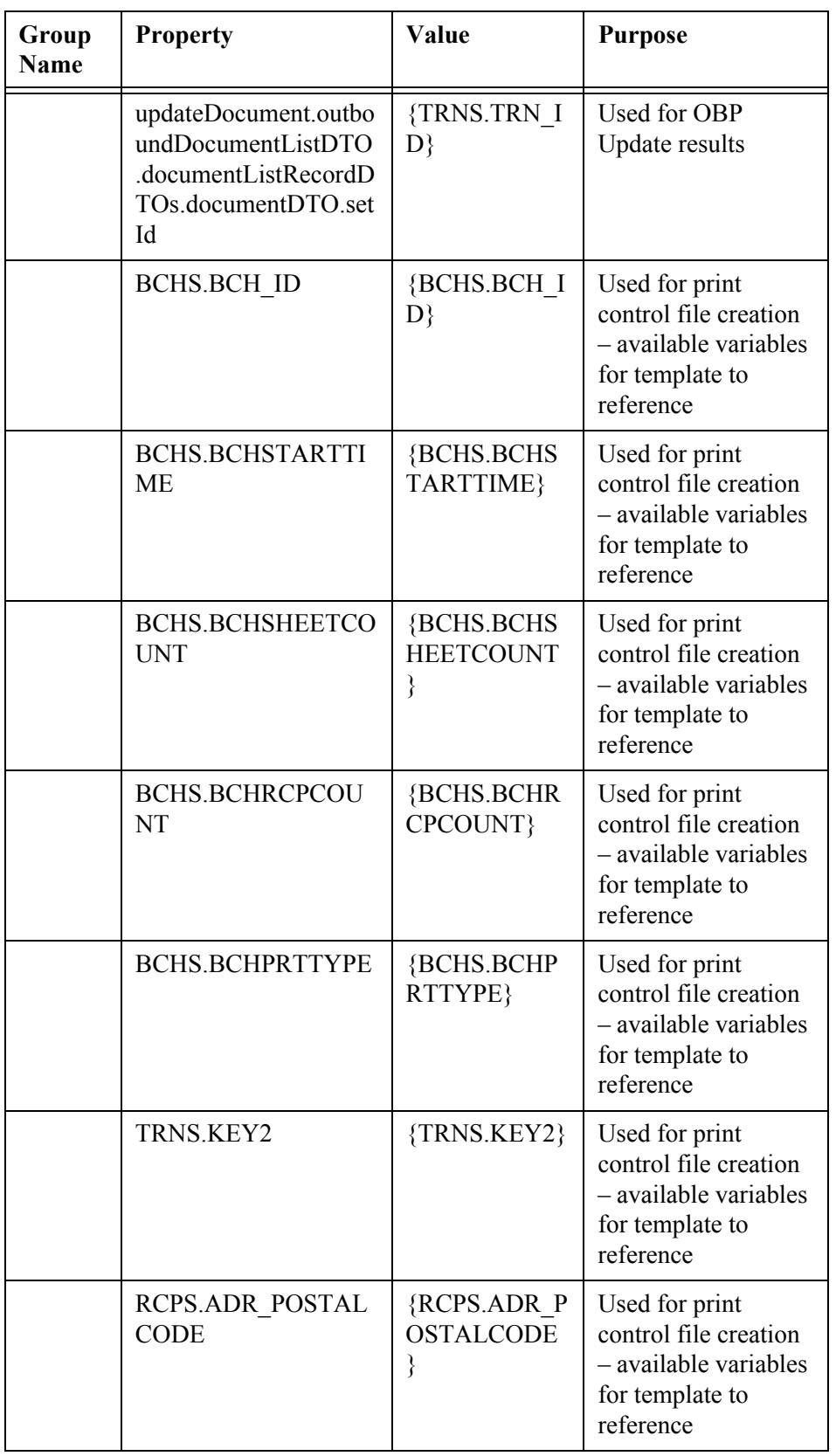

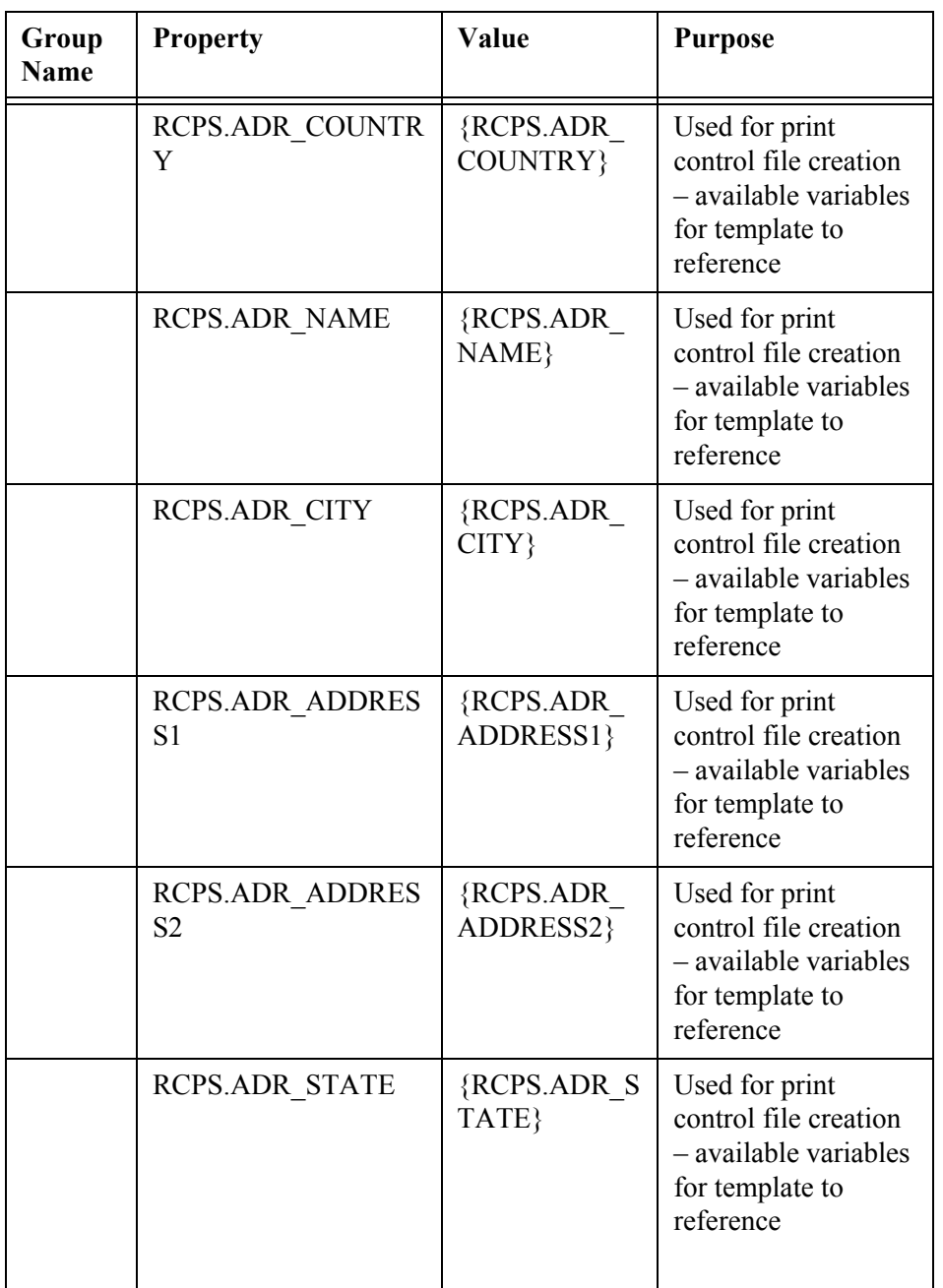

10. Create a new Context configure the output E-mail destination used for output batches who's output is bursted, zipped, and emailed to the Receiving Party. The E-mail subject and message body are configured and use the Defaults and Mappings values as the source for variable data per implementation and batch, respectively.

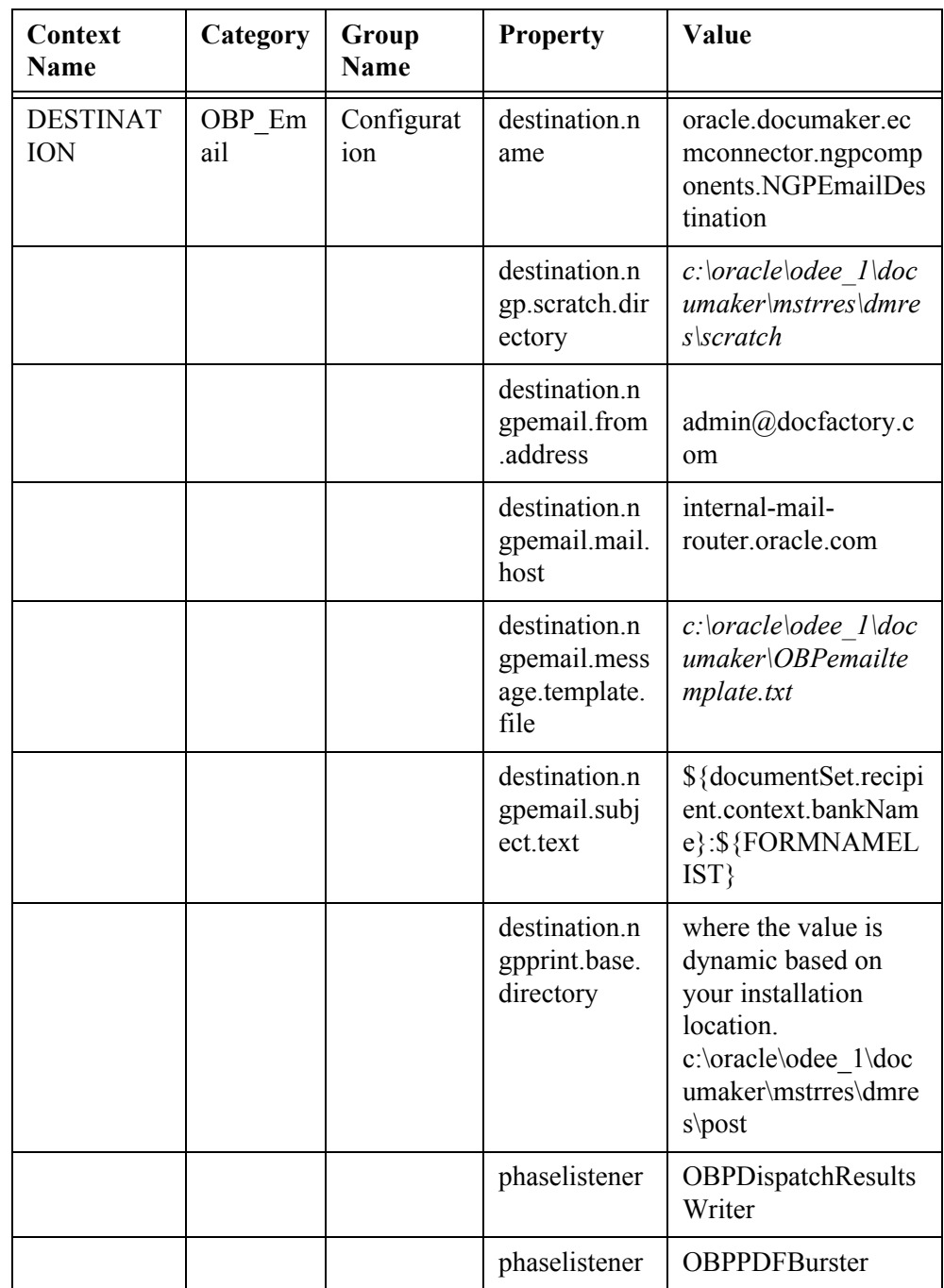

11. Create a new Group within the Destination – OBP\_Email Context to set any default or mapped data that should be sent into the destination processing. This default and mapped data can be used at any point in the destination's processing – for example, if the destination archive's to IPM and certain values are needed for indexing, or in the case of the OBP\_Post destination, the Default and Mappings are used to capture data for the print control file.

To create a new Group, follow these Steps:

- Highlight the Category for which you want to add a new Group and click + Create Group.
- Enter the Group Name, Property and Value as shown in the first row below.
- Click on the + to Create new property and enter the Property and Value for the remaining properties listed in the table.

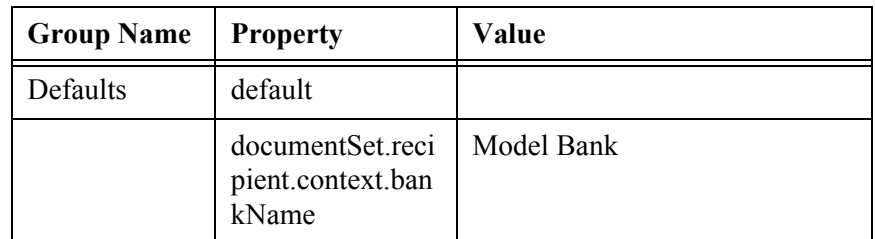

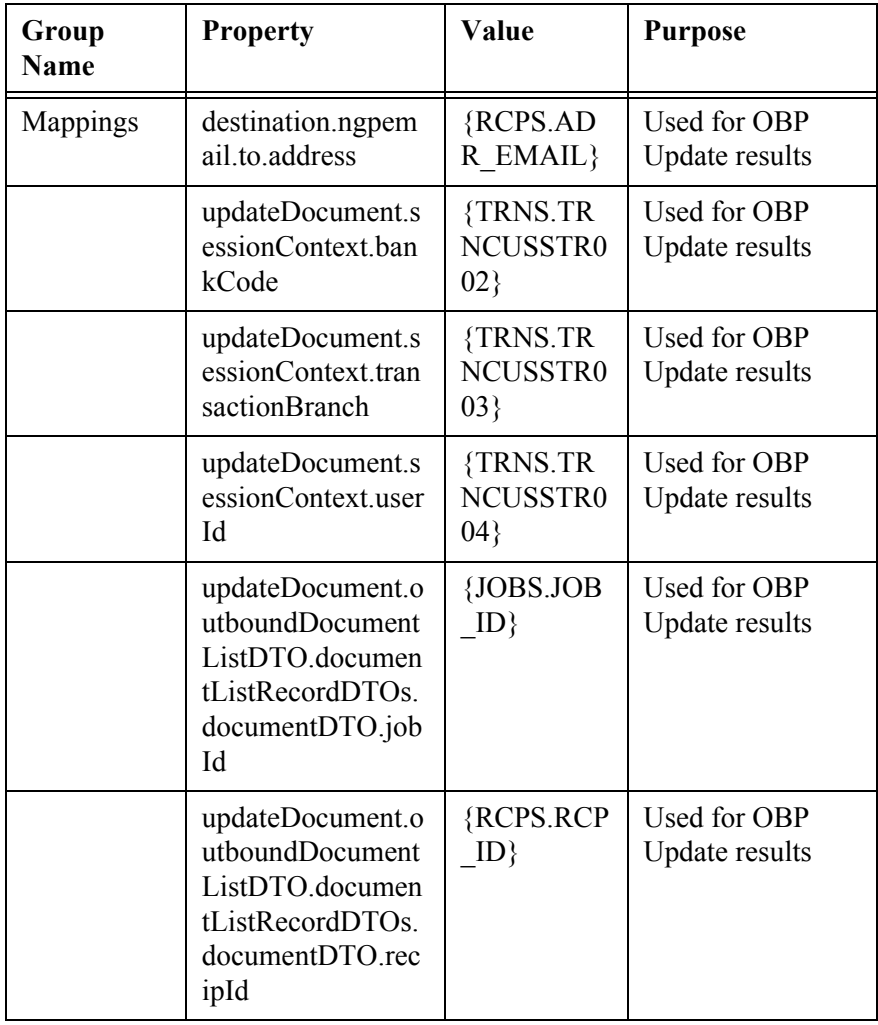

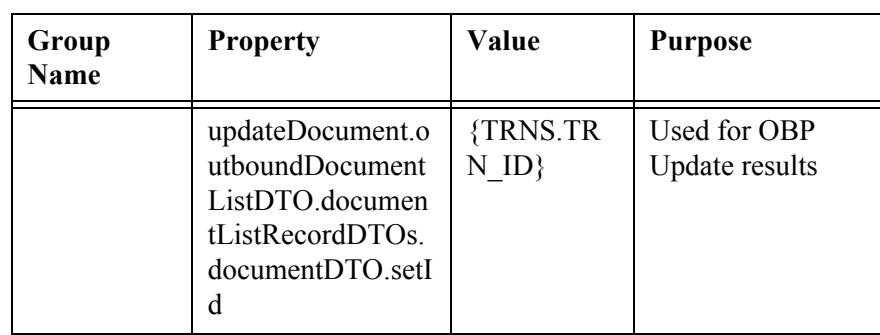

12. Create a new Context configure the process used to update the results of generation (archive) and dispatch (distribution via OBP\_Post or OBP\_Email) back to OBP via the OBP Update service. Use the first row to create the new Context and then add the properties listed on the remaining rows.

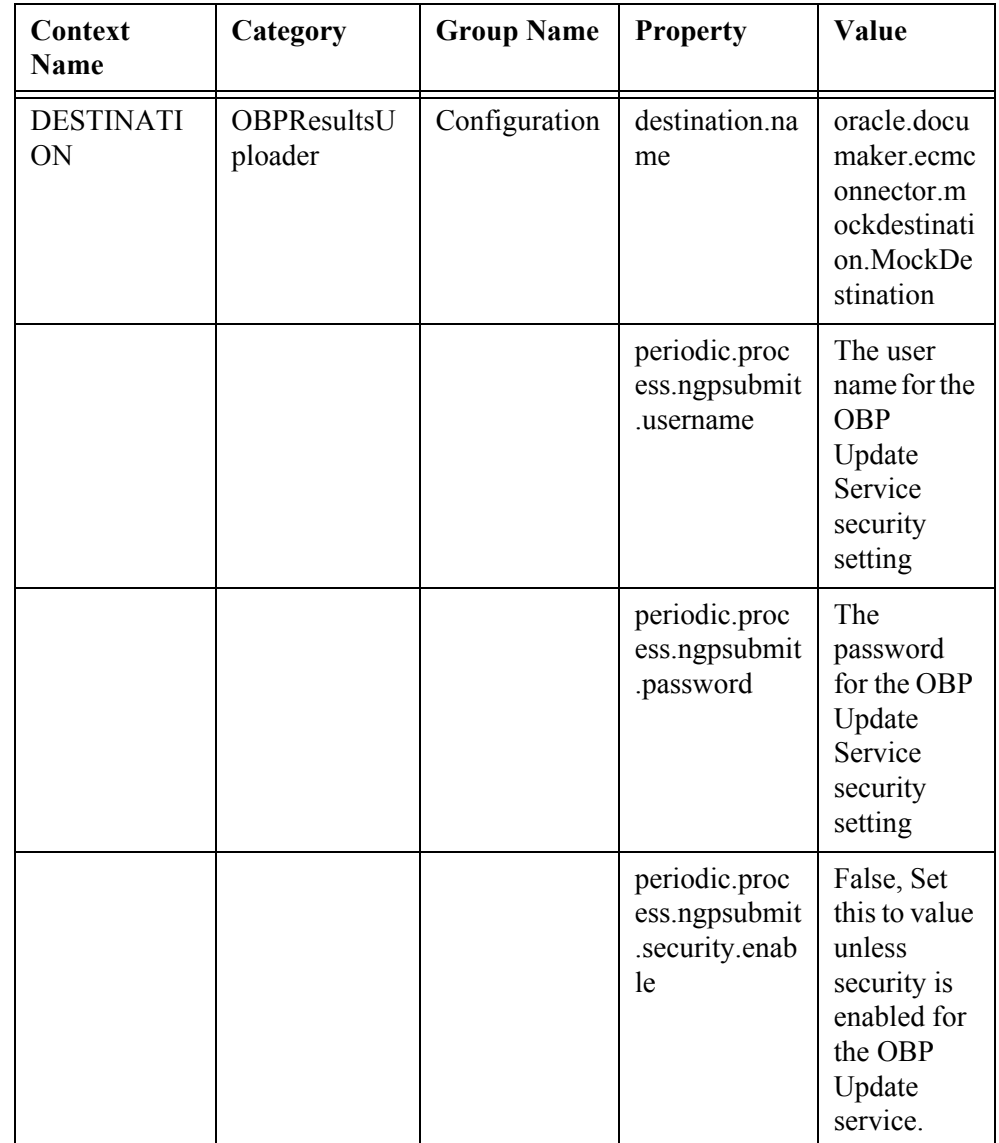

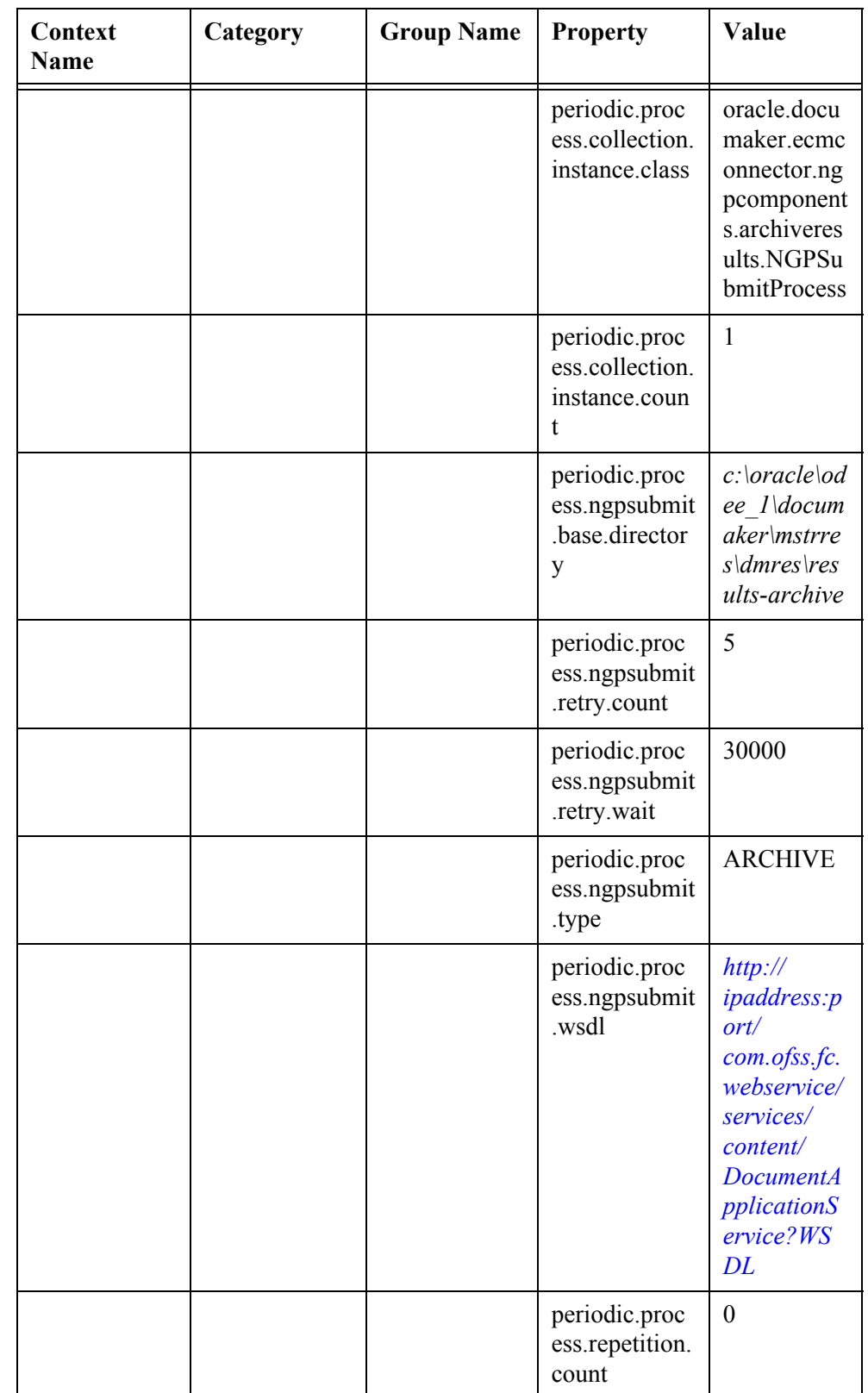

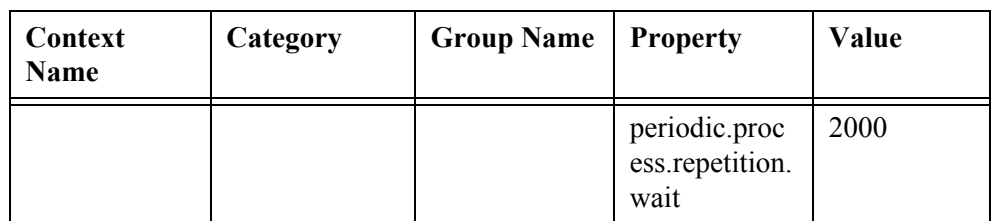

### **Step D:Configure the Debug Settings**

- 1. Add a new Group to the Assembly Line's LOG4J Logger Category:
	- **a.** On the System Overview tab, Click System.
	- **b.** Highlight the Assembly Line name, default value is Assembly Line 1.
	- **c.** Click Configure.
	- **d.** Expand the LOG4J Logger Context.
	- **e.** Create a group with the following properties. Use the first row to create the group then add the remaining properties:

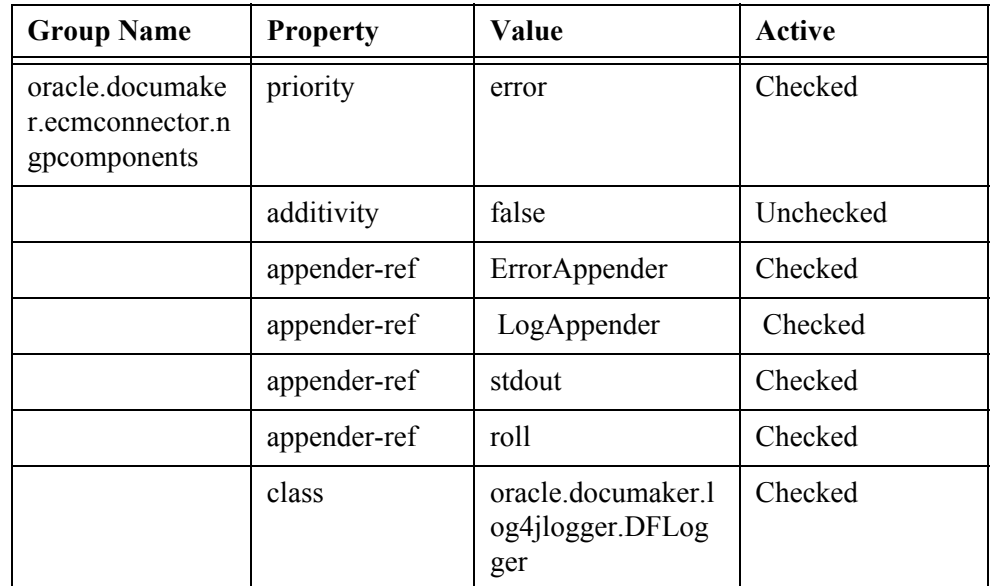

### **Step E:Configure Output Batch**

- 1. Add the new Archiver Destinations to the candidate list for use with a batching definition and update the labels on the Batchings setup tabs within the Documaker Administrator.
	- **a.** On the System Overview tab, Click System.
	- **b.** Highlight Assembly Line name, default value is Assembly Line 1.
	- **c.** Click Translate.

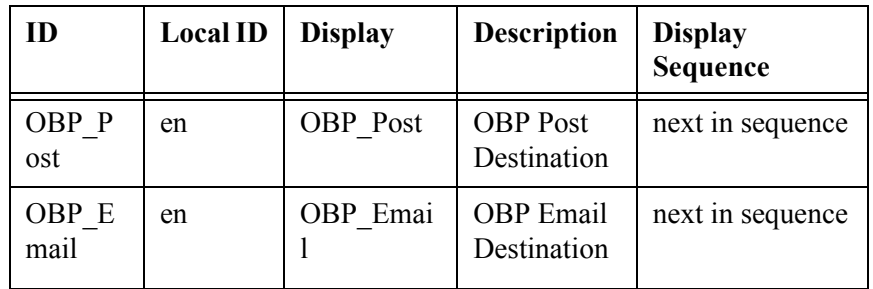

**d.** Add two new Properties to the BCHINGS.BCHINGARCDEST Group.

### **e.** Add one new Property to the BCHINGS.BCHINGSGNDEST Group.

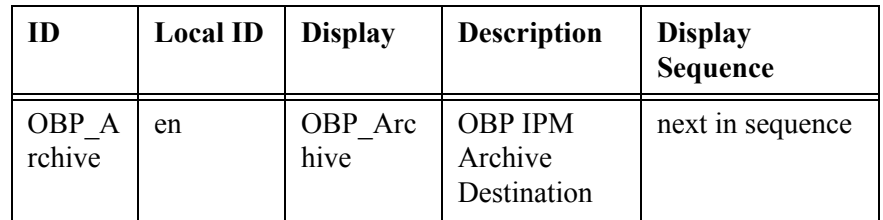

**f.** Change the Display value on the BCHINGS.BCHINGARCLBL.

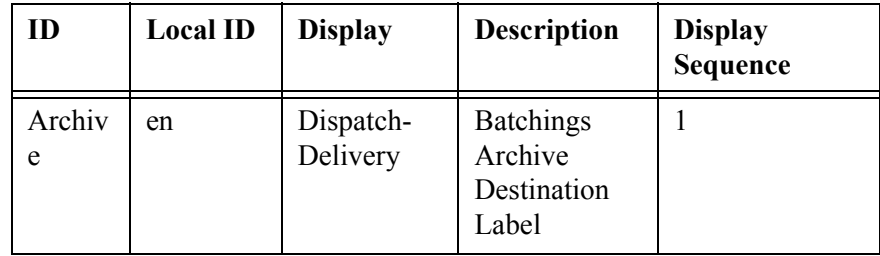

**g.** Change the Display value on the BCHINGS.BCHINGSGNLBL

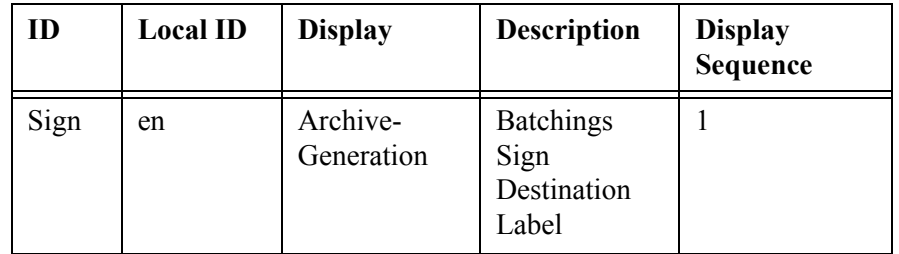

- 2. Update batching options to support Post and Email distribution options.
	- **a.** Click System.
	- **b.** Highlight Assembly Line name, default value is Assembly Line 1.
	- **c.** Click Batchings.
	- **d.** Inactivate Fax, Batch, SMS and MMS batching definitions.
- **e.** Configure Email batching definition:
	- Confirm the Print Type: PDF and the MIME Type: application/pdf.
	- Set the Dispatch-Delivery destination to: OBP Email.
	- Set the Archive-Generation destination to: OBP Archive.
	- Replace RCPS.RCBRCPNAME='Customer\_Email' OR RCPS.RCBRCPNAME='Bank\_Email' OR RCPS.RCBRCPNAME='Guarantor\_Email' in the Rule's Selection Criteria Rule.
	- Uncheck the Publish option.
- **f.** Configure Local Print batching definition:
	- Confirm the Print Type: PDF and the MIME Type: application/pdf.
	- Set the Dispatch-Delivery destination to: OBP\_Post.
	- Replace RCPS.RCBRCPNAME='Customer' OR RCPS.RCBRCPNAME='Bank' OR RCPS.RCBRCPNAME='Guarantor' in the Rule's Selection Criteria Rule.
	- Set the Archive-Generation destination to: OBP\_Archive.

### <span id="page-33-0"></span>**Resource Configuration**

- 1. Make a back-up of the existing mstrres\dmres directory.
- 2. Update fsisys.ini in the documaker\mstrres\dmres directory.
	- **a.** Set the BatchingByRecip values to be the Model Bank recipients.

```
< BatchingByRecip >
Batch Recip Def = TRUE; "BATCH1"; BANK
Batch Recip Def = TRUE; "BATCH1"; CUSTOMER
Batch Recip Def = TRUE; "BATCH1"; GUARANTOR
DefaultBatch = ERROR
Batch Recip Def = TRUE; "BATCH1"; BANK EMAIL
Batch Recip Def = TRUE; "BATCH1"; CUSTOMER EMAIL
Batch Recip Def = TRUE; "BATCH1"; GUARANTOR EMAIL
```
**b.** Add the following entry to the DocsetNames group. If the option is already present, make sure it is not commented out:

GroupName3 = Key3

**c.** Update the entries in the Key1Table group as shown:

< Key1Table > Model Bank = Model Bank XML = Model Bank

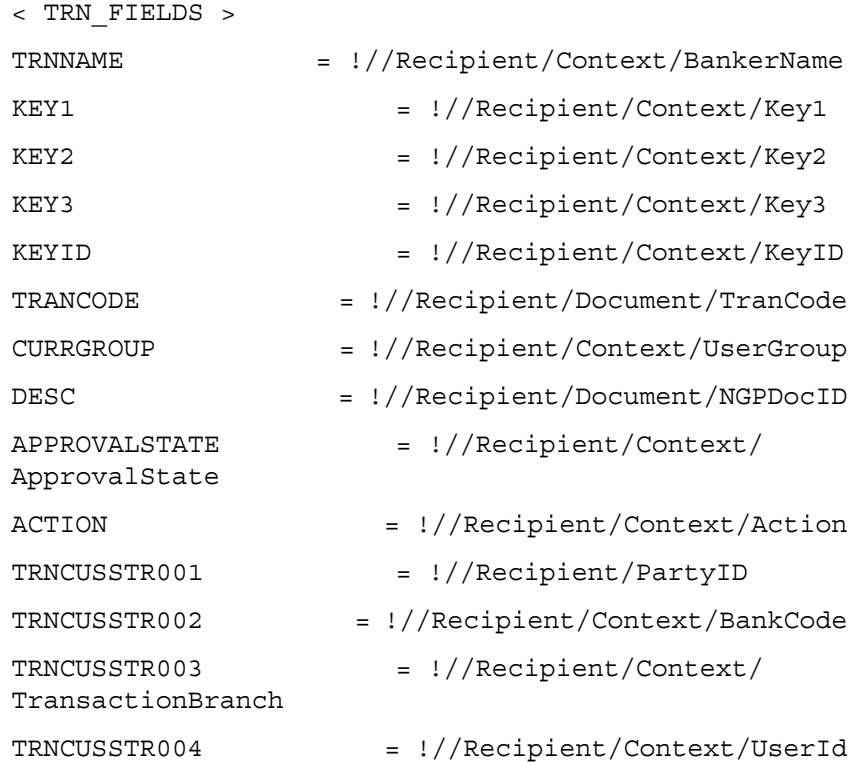

#### **d.** Update the TRN\_FIELDS group as shown:

**e.** Set the TRN\_FILE group as shown:

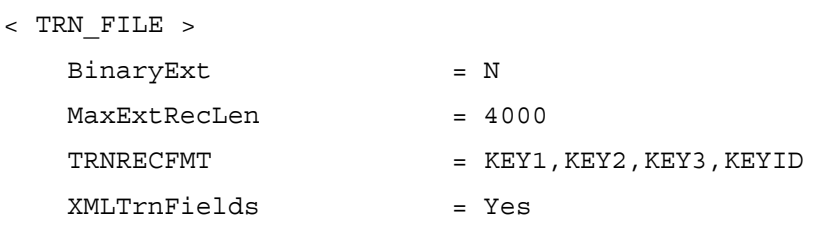

**f.** Update the BaseDef option value in the Config:Correspondence group as shown:

```
BaseDef = OBP
```
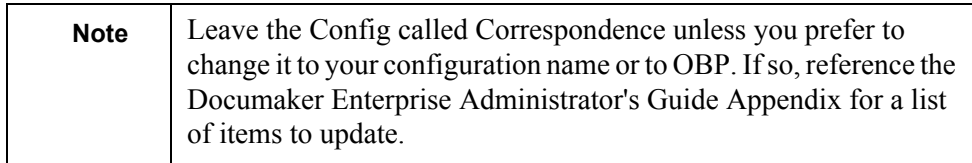

- **g.** Set the UserID value in the AFG2WIP group to the entity ID from the ENTITIES table in the dmkr\_admin schema that has Drafter permissions in Documaker Interactive. The original user will be listed as this user ID but when the OBP user accesses the document via Documaker Interactive, that user will take ownership and become the CURRUSER for the transaction.
	- < AFG2WIP >  $\begin{array}{ccc} \text{USERID} & = & 8 \end{array}$

35

**h.** Add a reference to the OBP.dal library in:

```
< DalLibraries >
   CompileWhenLoaded = No
```
 $LTB = OBP$ .dal

3. Update the afgjob\_1.jdt file in the documaker\mstrres\dmres\deflib directory by inserting this rule after the RunTriggers rule:

```
;PreTransDAL;;CALL("Locale_Convert");
```
- 4. Update the afgjob\_2.jdt file to:
	- **a.** Add a  $\prime^*$  in front of the;BatchingByPageCountPerRecipINI;;; and;BatchingByRecipINI;2; rules.
	- **b.** Add the following after the RcpDocFactory rule:
		- ;IfRecipUsed;;BATCH1=Bank;
		- ;IfRecipUsed;;BATCH1=Customer;
		- ;IfRecipUsed;;BATCH1=Guarantor;
		- ;IfRecipUsed;;BATCH1=Bank\_Email;
		- ;IfRecipUsed;;BATCH1=Customer\_Email;
		- ;IfRecipUsed;;BATCH1=Guarantor\_Email;
- 5. Update the deflib\rcbdfdfl.dfd and deflib\rcpdocf.dfd files with the copies in the OBP Update.zip dmres\deflib directory.This will enable the TRAY1-9 fields to be set (If using ODEE 12.1.0, complete this step.Otherwise, skip to next step).
- 6. Update the deflib\trnsdf.dfd to uncomment the entries for TRNCUSSTR001, TRNCUSSTR002, TRNCUSSTR003, and TRNCUSSTR004.
- 7. Update the deflib\trndfdfl.dfd and rcbdfdfl.dfd to include a reference to KEY3. Enter the following values:

In the field list:

FIELDNAME = KEY3

In the field definition:

```
< FIELD:KEY3 >
   EXT LENGTH = 64EXT TYPE = CHAR ARRAY
     INT_LENGTH = 64
   INT_TYPE = CHAR_ARRAY
   KEY = NREQUIRED = N
```
8. Make a back up of the master.mdx, master.dbf and master.lby files in the documaker\mstrres\dmres\deflib directory.

- 9. Copy in the master.mdx, master.dbf, and master.lby files from the OBP Update.zip contents.
- 10. Using SQL Developer or SQL Plus
	- **a.** Connect to the dmkr\_asline schema.
	- **b.** Delete the rows of data from these tables:

DMRES\_LBYD DMRES\_LBYC DMRES\_LBYI DMRES\_LBYL

- **c.** Ensure to **Commit** after running the delete commands.
- 11. From the application tier, run deploysamplemrl.bat or deploysamplemrl.sh to load the Model Bank resources stored in the master.lby, master.mdx and master.dbf files into the DMRES\_LBY\* tables.
- 12. If running on Windows, test Documaker Studio connectivity and test scenario setup.
	- **a.** Delete the current \*.jtk and \*.rps files from the deflib folder.
	- **b.** Clear the listing of test scenarios from the correspondence dxm file via a text editor.
	- **c.** Update the deflib\trndfdfl.dfd to include reference to the ; TRNCUSSTR001, TRNCUSSTR002, TRNCUSSTR003, and TRNCUSSTR004.
	- **d.** Copy the sampleextract.xml from the OBP\_Update.zip to the documaker\mstrres\dmres\input directory.
	- **e.** Create a new test scenario in Documaker Studio using the sampleextract.xml and the afgjobids.jdt in the mstrres\deflib directory.
	- **f.** Execute the test scenario.

**Note** For assistance in understanding and using test scenarios and Documaker Studio, see the Documaker Studio User Guide.

- 13. Restart the ODDF Service and Docupresentment services.
	- **a.** Check that all processes for ODDF Service and Docupresentment service start successfully.
	- **b.** Copy the sample extract xml file from the documaker\mstrres\dmres\input into the hotfolder. Check that the document processes successfully to distribution completion in the Dashboard web application.

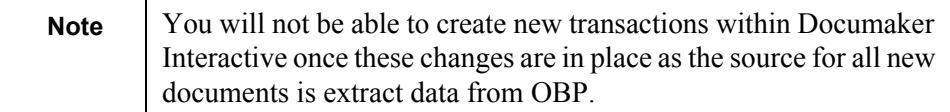

- **c.** Validate the web services used to communicate.
	- Use the doCallIDS-GetMRLResource.txt contents as the web service validation for the Composition method supported within DWS running under WLS. This request should return a list of the forms contained within the MRL loaded into the dmrk\_asline schema.
	- Use the doPublishFromImport.txt contents as the web service validation for the Publishing method supported within DWS running under WLS. This request should return the JOB and TRNS table index values where the Status values are 999.

# <span id="page-38-0"></span>**Web Application Configuration**

Oracle Documaker Enterprise Edition installs three web applications – Documaker Administrator, Documaker Document Factory Dashboard, and Documaker Interactive. Within a OBP-Documaker Integrated solution, some of the capabilities of Documaker Interactive should be restricted from use. These capabilities primarily include the ability to create new documents, the ability to add additional forms to the document set and the ability to add or modify the recipients or Receiving Party information as all of this information is sourced by OBP and should not be modified externally.

You can configure Documaker Interactive using the Entities and Abilities configuration settings within the Documaker Administrator web application.

To Disable the ability to create new documents:

- 1. Login to the Documaker Administrator.
- 2. Select the Entities and Ability Sets tab.
- 3. Click on the Define Ability Sets option.
- 4. Highlight the Drafters ability set Name.
- 5. Click the Pencil icon to edit the Ability Set.

The Edit Ability Set pop-up window appears.

- 6. Unchecked the Accessible, Editable, and Visible attributes for these rows:
	- **a.** Edit
	- **b.** New Document
	- **c.** Forms pane
	- **d.** Add attachment pane
	- **e.** Update Addressees pane

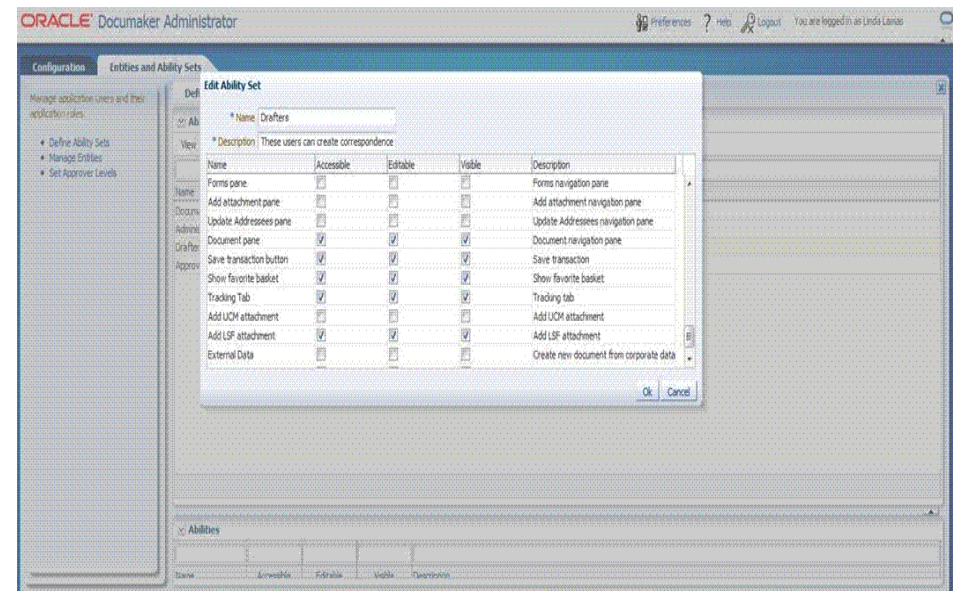